# UNIVERZA V NOVI GORICI POSLOVNO-TEHNIŠKA FAKULTETA

# **NAČRT IN UPRAVLJANJE VSEBIN SPLETNE TRGOVINE S SISTEMOM MYPORTAL**

DIPLOMSKO DELO

**Andrej Jug** 

Mentor: dr. Ingrid Petrič

Nova Gorica, 2010

## **ZAHVALA**

Pri izdelavi diplomskega dela bi se za pomoč in podporo rad zahvalil mentorici dr. Ingrid Petrič in Tomažu Jugu, direktorju podjetja Editor d.o.o.

## **NASLOV**

## **Načrt in upravljanje vsebin spletne trgovine s sistemom MyPortal**

## **IZVLEČEK**

Sistemi za upravljanje spletnih vsebin (angl. Web Content Management Systems) so spletni programi namenjeni ustvarjanju, urejanju, objavi in shranjevanju vsebin spletnih strani. Implementacija spletnih aplikacij podjetjem omogoča znižanje stroškov in prihranek časa za postavitev sodobnih dinamičnih spletnih strani. Med sisteme za upravljanje spletnih vsebin sodi tudi sistem MyPortal, ki ustvarjalcem spletnih strani omogoča enostavno uporabo sicer kompleksnih gradnikov za izdelavo in upravljanje dinamičnih spletnih strani. Glavni prispevek diplomskega dela je izdelava načrta za postavitev informacijskega sistema za spletno trgovino s pomočjo načrtovalskega orodja Microsoft Visio. Poleg tega je na primeru spletne trgovine Ambient prikazan pristop k uvajanju spletne rešitve in upravljanju spletnih vsebin s sistemom MyPortal.

# **KLJUČNE BESEDE**

spletna trgovina, portal, sistem za upravljanje spletnih vsebin, informacijski sistem

## **TITLE**

# **Modelling and management of web shop content with the MyPortal system**

## **ABSTRACT**

Web content management systems are online programs designed to create, edit, publish and store the content of websites. The implementation of web applications helps companies to reduce costs and to save time for the installation of modern dynamic web pages. The MyPortal system, which allows the creators of web pages an easy use of the complex components for the creation and administration of dynamic web pages, is also one of the web content management systems. The main contribution of the thesis is the design of an information system for a web shop using Microsoft Visio as a design tool. Besides, the web shop Ambient is presented as an example for the approach to the initiation of online solutions and administration of web pages with the MyPortal system.

#### **KEY WORDS**

web shop, portal, content management system, information system

## **KAZALO**

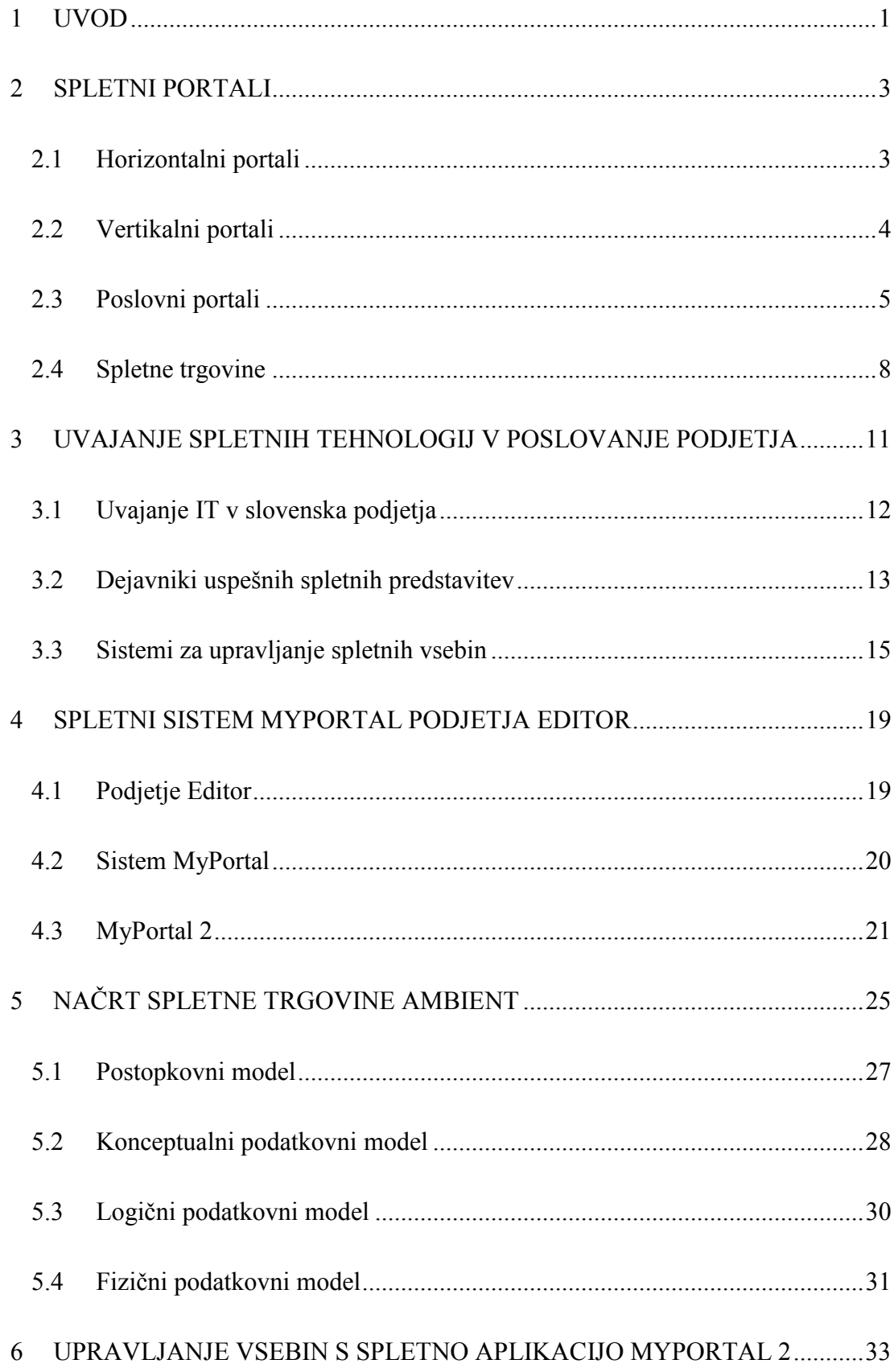

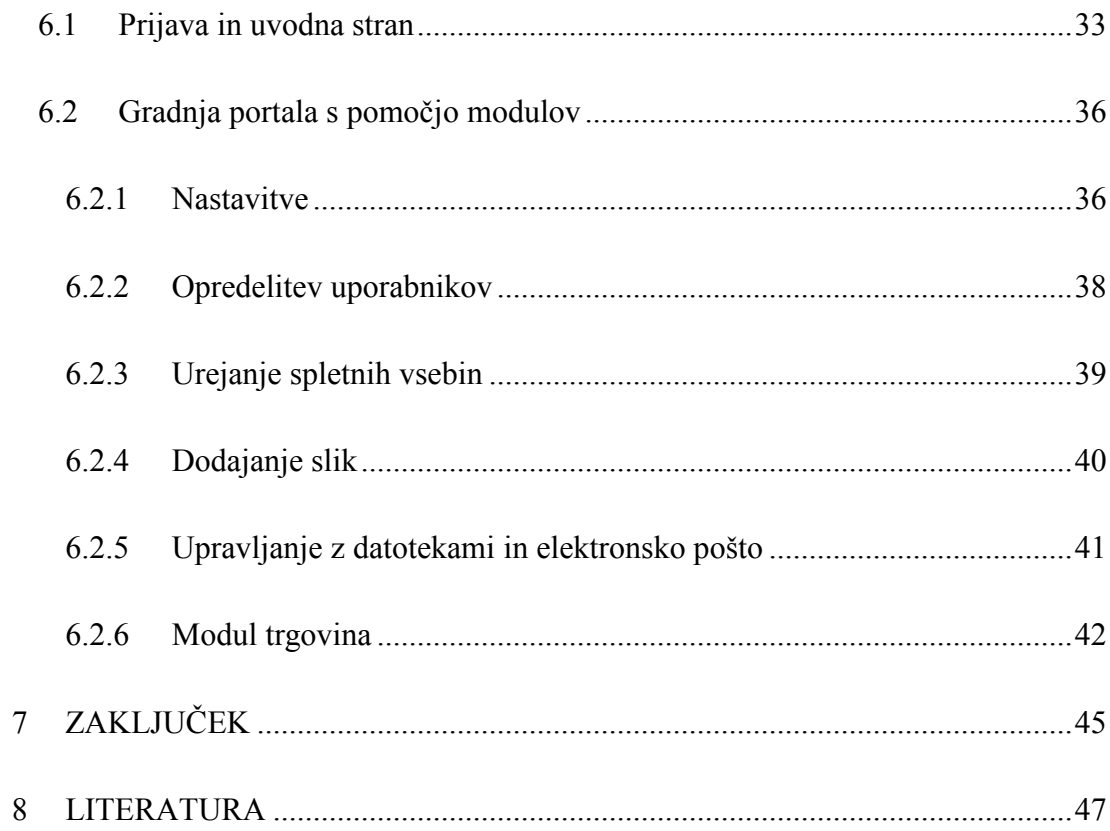

# **KAZALO SLIK**

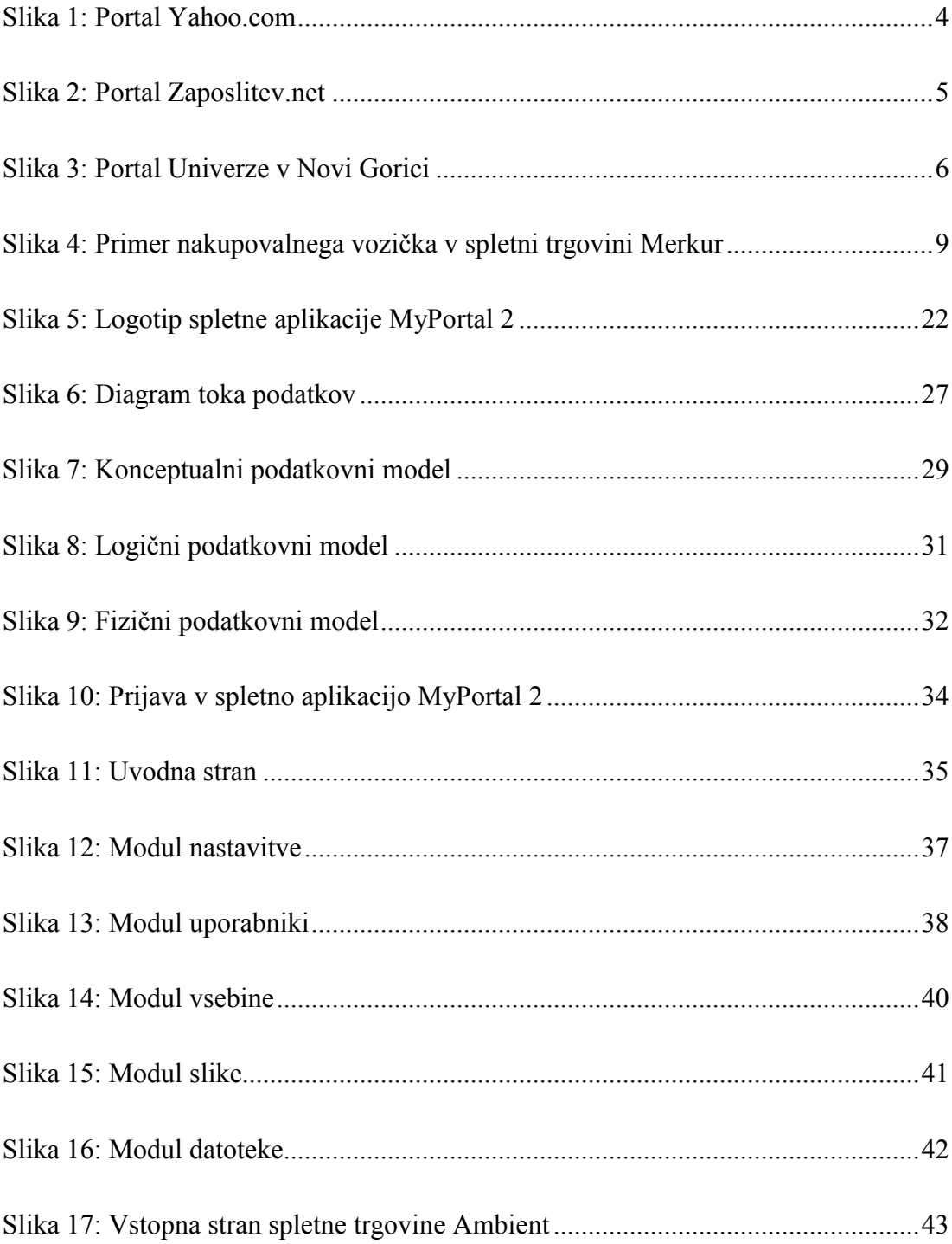

#### <span id="page-10-0"></span>**1 UVOD**

V dobi informacijske družbe, ko je svet preplavljen z nepregledno množico podatkov, si vsakdo želi priti pravočasno do podatkov, ki ga dejansko zanimajo. S procesom globalizacije je svetovni splet postal eden izmed najpomembnejših virov podatkov. Do relevantnih, uporabnih podatkov pa se uporabnik le stežka prebije zaradi tolikšne količine le teh. Zato se je z razvojem informacijskih tehnologij pojavil trend spletnega načrtovanja, ki uporabnikom nudi nekaj več kot le navadne spletne strani. Podjetja, ki so še pred nekaj leti na spletu nudila le skope informacije o svojem poslovanju, si dandanes vse bolj prizadevajo aktivneje pristopiti do uporabnika, in sicer v obliki portala.

V zadnjem času sta koncept portala, pa tudi izraz *portal* sam postala predmet sodobnih tržnih prijemov. Iskalnik Google je denimo že konec leta 2003, samo v mesecu decembru zabeležil dobrih 35 milijonov vnosov iskalne poizvedbe izraza *portal* (Tatnall, 2005). Zato poskušajo tržniki danes še tako preprosti spletni programski rešitvi poleg dosedanjih oznak *internet storitev*, *spletni servis* in *spletno mesto* dodati oznako *portal*. Čeprav se na prvi pogled portal ne razlikuje od navadnega spletnega mesta, pa gre pri njem za celovitejši pristop k zagotavljanju in integraciji funkcionalnosti obstoječega informacijskega sistema v globalno omrežje.

V računalništvu je izraz portal uveljavljen kot spletišče, urejeno kot izhodiščna točka, iz katere uporabnik dostopa do raznovrstnih potrebnih informacij (Slovensko društvo Informatika, 2010). Portal tako uporabnikom omogoči dostop do informacij, ki so shranjene tako znotraj, kot tudi zunaj podjetja in mu zagotavlja enoten dostop do njih. Uporabnik lahko do portala dostopa preko različnih naprav, npr. z uporabo osebnega računalnika, telefona ali druge komunikacijske naprave za dostop do interneta. Vsebina portala mora biti zato ustrezno prilagojena lastnostim posamezne vrste naprave.

Spletne vsebine portalov se lahko na enostaven način gradi in upravlja s pomočjo sistemov za upravljanje spletnih vsebin. Sistemi za upravljanje spletnih strani so spletni programi namenjeni ustvarjanju, urejanju, objavi in shranjevanju vsebin spletnih strani (Slovensko društvo informatika, 2010). Implementacija spletnih aplikacij podjetjem omogoča znižati stroške in čas za postavitev sodobne dinamične

spletne strani. Med take spletne aplikacije sodi tudi sistem MyPortal (Editor d.o.o., 2009a), ki ustvarjalcem spletnih strani omogoča, da ni potrebno več programiranje ločenih modulov za vsakega naročnika, ampak lahko uporabljajo kompleksne gradnike, iz katerih dinamično sestavijo spletno stran. Nabor teh gradnikov je zelo obsežen, tako lahko z njimi sestavijo kakršnokoli internetno stran, vse od enostavne predstavitve do zahtevnega portala z mnogimi kategorijami vsebin in uporabnikov z različnimi pravicami za uporabo portala.

Cilj diplomskega dela je izpostaviti pomembnost in kompleksnost spletnih predstavitev v obliki portala ter spoznati tehnologijo za upravljanje spletnih vsebin. Glavni namen pri tem je prikazati priložnosti, ki jih sistemi za upravljanje spletnih strani nudijo organizacijam in predstaviti osnovne elemente načrtovanja spletnih vsebin. Poleg tega je naš cilj analizirati konkreten primer uvedbe spletnega informacijskega sistema in zanj izdelati ustrezen poslovni informacijski načrt. V ta namen je na osnovi pridobljenih spoznanj prikazan primer praktičnega prenosa priporočil za oblikovanje in upravljanje spletnih vsebin na dejanski izvedbi informacijske rešitve za spletno trgovino.

V teoretičnem delu diplomskega dela je analizirana domača in tuja strokovna literatura s področja spletnih portalov, upravljanja spletnih vsebin ter pomembnejših vidikov informatizacije oz. uvajanja spletnih tehnologij v poslovanje podjetja. V praktičnem delu pa je prikazana študija primera spletne trgovine Ambient. Na tem primeru je izdelan model informacijske rešitve z orodjem Microsoft Visio. Za načrtovanje spletnih vsebin trgovine Ambient je uporabljena grafična tehnika diagrama toka podatkov in entitetno-relacijskih modelov. Za realizacijo spletne trgovine pa je predlagan pristop k izvedbi in upravljanju spletnih vsebin s sistemom MyPortal. Sistem MyPortal (Editor d.o.o., 2009a) je produkt slovenskega razvijalca sistemov za upravljanje spletnih strani, podjetja Editor iz Solkana. V diplomskem delu je posebej predstavljena novejša večjezična različica tega sistema, imenovana MyPortal 2 in način gradnje spletnega portala s pomočjo njenih modulov. Za njegovo inovacijo je podjetje Editor prejelo priznanje Gospodarske zbornice Slovenije za območje Severne Primorske v letu 2009. Tudi zaradi tega priznanja želimo, da bi z diplomskim delom prikazali zgled učinkovitega upravljanja spletnih vsebin, kakor ga omogoča ta domači sistem, ki smo ga raziskali in predstavili v diplomskem delu.

## <span id="page-12-0"></span>**2 SPLETNI PORTALI**

Razvoj portalov se hitro povečuje zaradi vse večje količine podatkov v informacijskih sistemih. Ko ob tem dejstvu upoštevamo še povezovanje različnih informacijskih sistemov v globalno omrežje, postane vse bolj utemeljena potreba po spletnih rešitvah, ki ne glede na to, kje se podatki nahajajo, uporabnikom omogočajo enostaven in hiter dostop do iskanih informacij.

Najosnovnejše lahko spletni portal opredelimo kot vstopno točko, ki je uporabnikom namenjena za iskanje določenih informacij na spletu. Vendar pa spletni portali poleg te osnovne funkcionalnosti nudijo tudi integracijo podatkov drugih spletnih strani, prilagojen prikaz podatkov in s tem bolj učinkovito iskanje podatkov znotraj portala.

Glede na funkcionalnost delimo spletne portale v tri kategorije (Xiao in Dasgupta, 2005):

- Običajni javni ali horizontalni portali, ki jih uporablja širok krog spletnih obiskovalcev.
- Tematski ali vertikalni portali, ki so prilagojeni posebnim skupnostim uporabnikom.
- Podjetniški ali poslovni portali, ki nudijo uporabnikom specifične poslovne informacije in storitve.

V nadaljevanju so opisane posamezne kategorije portalov. Predstavljeni so horizontalni in vertikalni portali, podrobneje pa obravnavani poslovni portali.

## **2.1 Horizontalni portali**

Običajni javni oz. horizontalni portali (slika 1), kakor je npr. Yahoo! (Yahoo.com, 2010), so spletne strani, ki uporabnikom omogočajo dostop do številnih vsebinsko in funkcionalno raznolikih spletnih strani. Namenjeni so širšemu krogu uporabnikov z različnimi interesi. Ker ponujajo obsežen izbor različnih vsebin in storitev, je uporabnikom za lažje iskanje informacij omogočena personalizacija oz. prilagajanje portala uporabniškim potrebam. Pri horizontalnih portalih si zato običajno lahko

<span id="page-13-0"></span>posamezna skupina uporabnikov prilagodi pogled v vsebino in prikaz podatkov glede na lastne potrebe in zanimanja.

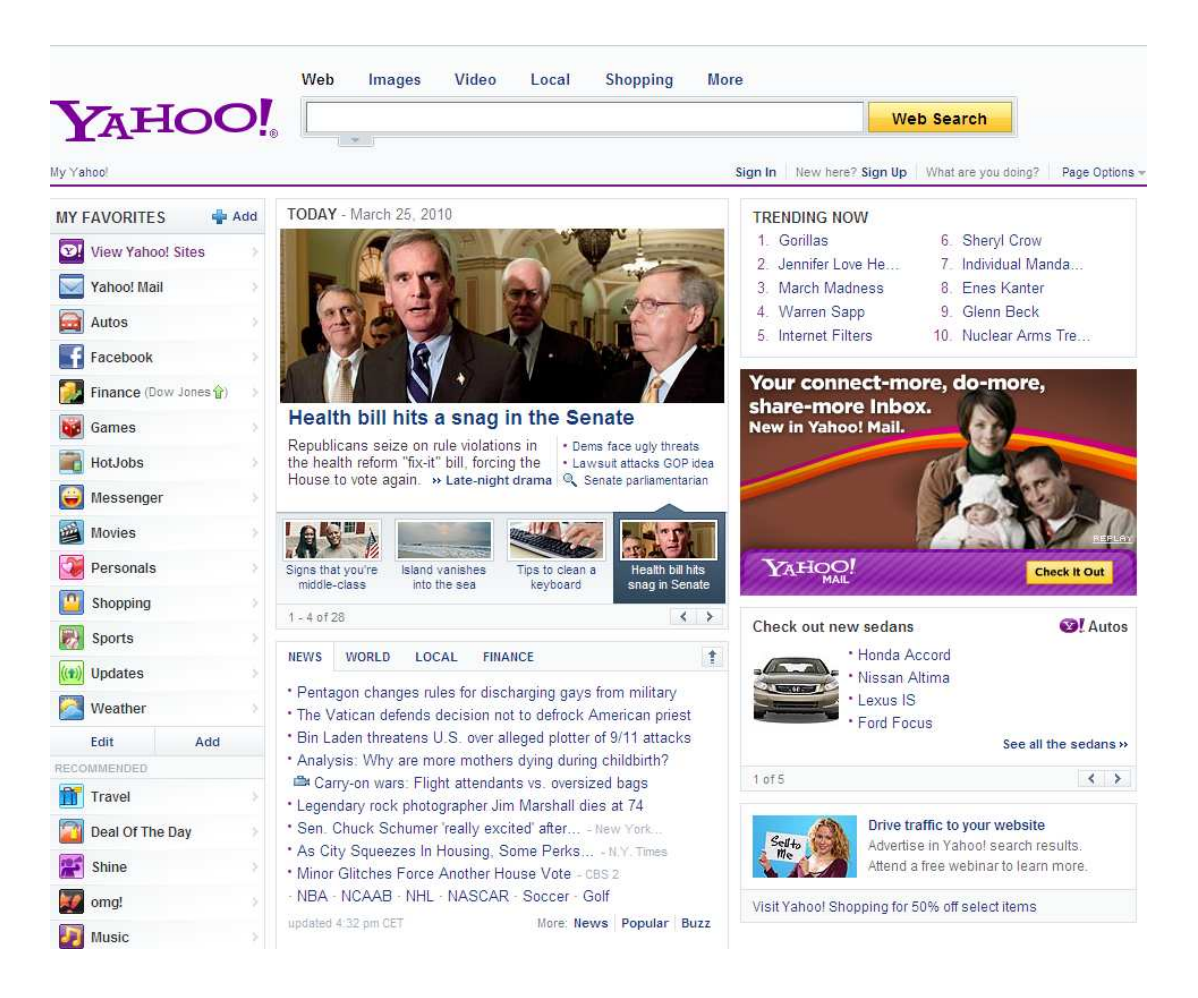

Slika 1: Portal Yahoo.com

## **2.2 Vertikalni portali**

Vertikalni portali so usmerjeni na specifično skupino uporabnikov. Glede na njihovo dejavnost omogočajo uporabnikom dostop do obširnih podatkov o neki dejavnosti in tudi organizirajo, indeksirajo in povezujejo podatke iz različnih spletnih strani. Primer vertikalnega portala je npr. slovenski zaposlitveni portal Zaposlitev.net (slika 2), ki je namenjen iskanju prostih delovnih mest (Zaposlitev.net, 2010). Iskalcem zaposlitve omogoča dostop do aktualne ponudbe dela v slovenskih podjetjih in podjetjih drugih držav Evropske Unije. Hkrati ponuja nekatera orodja in nasvete glede poklicne kariere.

<span id="page-14-0"></span>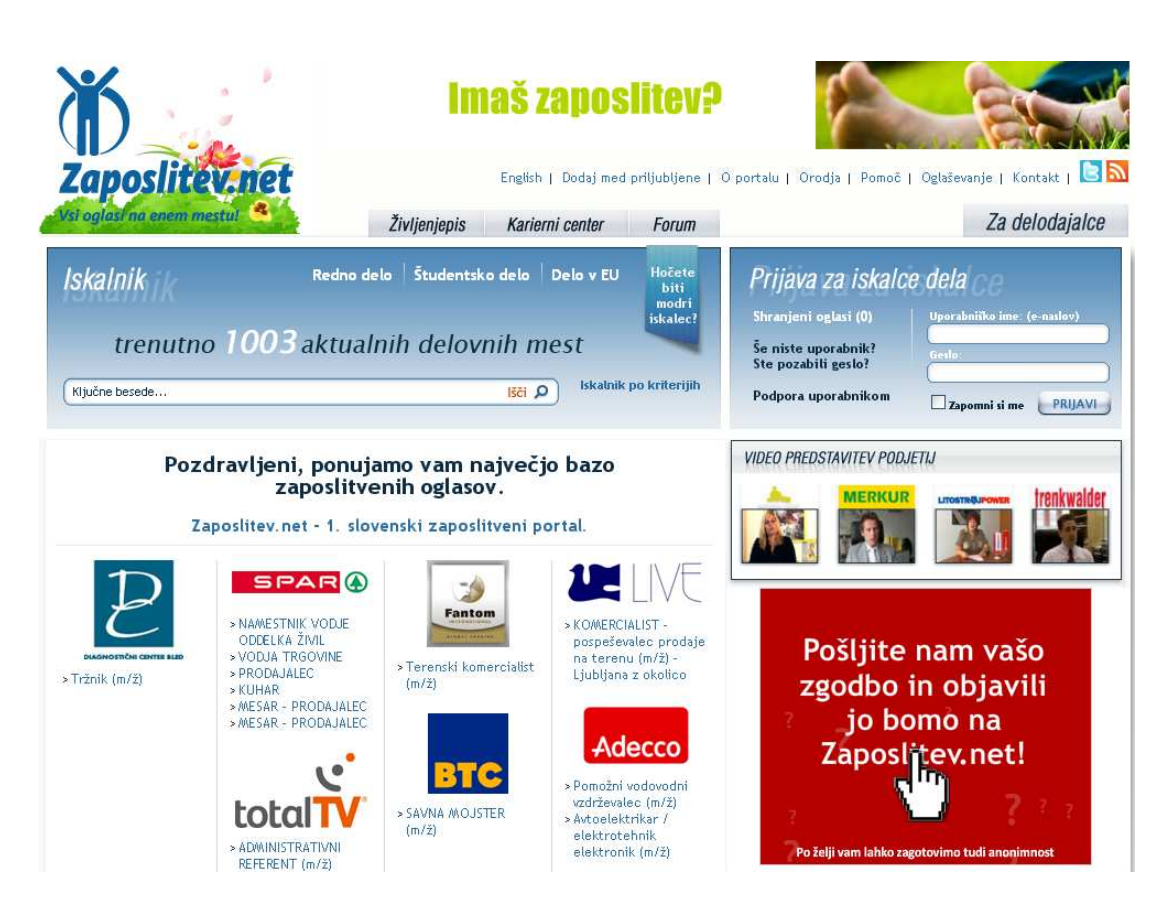

Slika 2: Portal Zaposlitev.net

# **2.3 Poslovni portali**

Podjetniški ali poslovni portali združujejo poslovne podatke, ki so dostopni znotraj intraneta posamezne organizacije, in izbrane povezave na informacije zunanjih spletnih strani. Predstavljajo vstopno točko tako za zaposlene kakor tudi za zunanje uporabnike, ki iščejo informacije o določeni organizaciji. Slika 3 prikazuje portal Univerze v Novi Gorici (Univerza v Novi Gorici, 2010), ki je vstopno mesto za študente (ko se npr. želijo prijaviti na izpite) pa tudi za sodelavce univerze (ki lahko preko portala dostopajo do intraneta univerze) in druge obiskovalce spletnih strani univerze.

<span id="page-15-0"></span>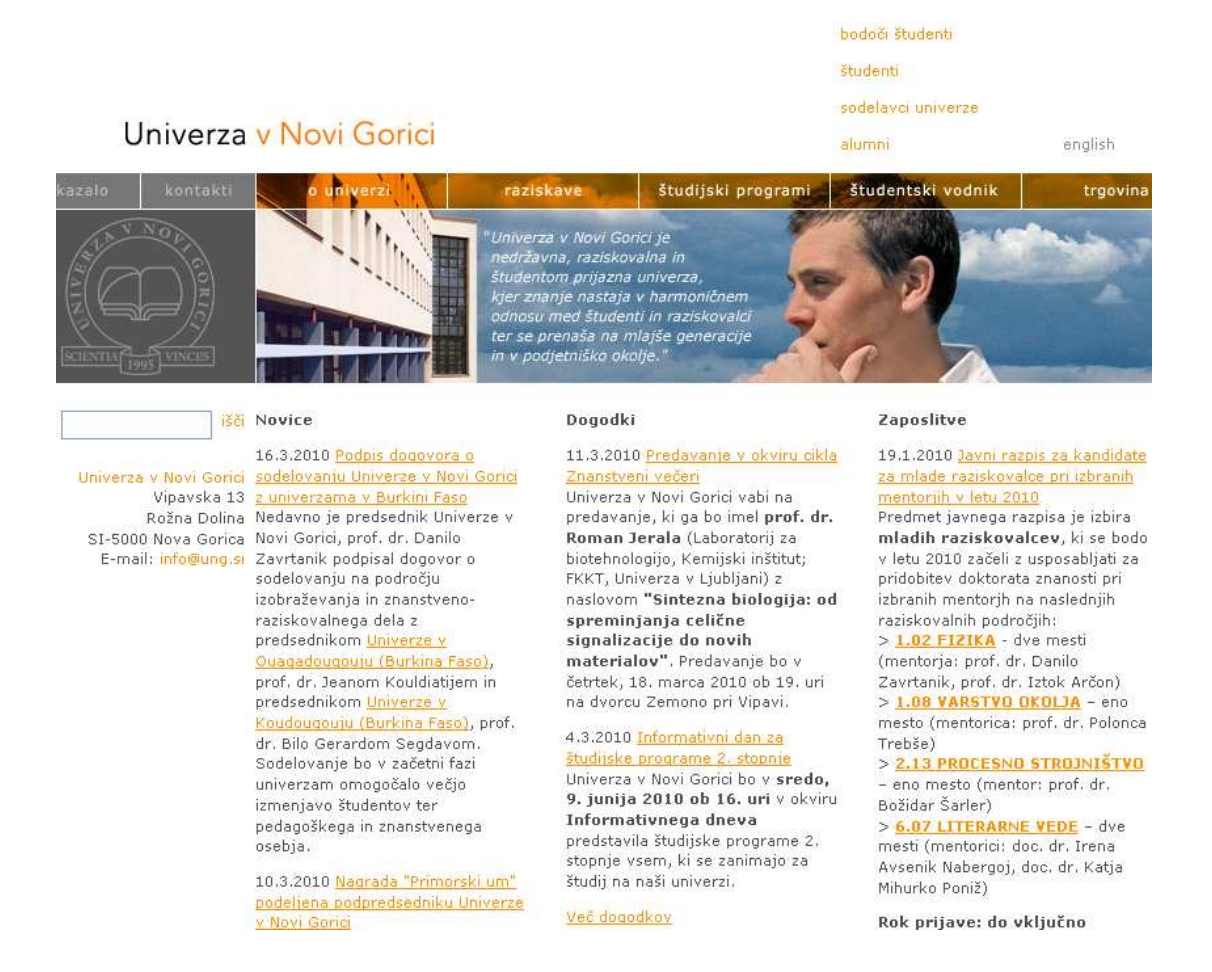

## Slika 3: Portal Univerze v Novi Gorici

Za poslovne portale je značilna preusmeritev iz dokumentno usmerjenega okolja v dinamični informacijski sistem. Ta ne le omogoča dostop in uporabo podatkov za doseganje ciljev v organizaciji, ampak tudi preoblikovanje in posodabljanje organizacije same pri doseganju poslovnih ciljev (Osojnik in Mišov, 2002).

Poslovni portali predstavljajo povezavo različnih virov informacij, ki izhajajo iz strukturiranih podatkovnih virov, kakršna so podatkovna skladišča, iz ne strukturiranih podatkovnih virov (npr. sistemov za upravljanje z dokumenti, programskih rešitev (npr. OnLine Analytical Processing - OLAP orodij) ter zunanjih podatkovnih virov, zlasti interneta na enem mestu (Kovačič in Bosilj Vukšić, 2005). Uporabniku tako omogočajo dostop do zanj pomembnih podatkov, informacij in storitev preko enotne vstopne točke.

Iz navedenega izhaja, da so poslovni portali predvsem skupek obstoječih informacijskih tehnologij. Obenem pa omogočajo tudi vrsto specifičnih prednosti (Vavpotič, 2001):

- z vsebino prilagodijo pogled posameznim skupinam uporabnikov (prikažejo le podatke, ki so za določene skupine uporabnikov pomembne),
- omogočajo selektiven prikaz podatkov po pomembnosti (podatke ločijo po pomembnosti z različnimi barvami),
- omogočajo enostavne osebne prilagoditve prikazov (vsak uporabnik si po lastni želji določi prikaz, ki mu najbolj ustreza),
- omogočajo oddaljen dostop,
- poenostavijo upravljanje (potreben je le brskalnik),
- poenostavijo nadzor (centraliziran na strežniku),
- omogočajo večjo varnost,
- omogočajo nove možnosti povezovanja različnih podatkovnih virov (uporabnik ima znotraj enotnega vmesnika na voljo več notranjih in zunanjih virov informacij),
- omogočajo hitrejši prenos znanja med uporabniki.

Podjetja kljub investicijam v poslovne portale, ki so lahko zelo visoke, pričakujejo pozitiven vpliv poslovnih portalov na svoje poslovanje. Poslovni portali jim namreč lahko na različne načine izboljšajo uspešnost poslovanja. Z njihovo pomočjo podjetja pridobivajo in prenašajo poslovne informacije, skrajšajo čas pretoka informacij in s tem omogočajo uporabnikom hiter dostop do potrebnih podatkov.

Poslovni portali podjetij, ki so namenjeni predvsem njihovim kupcem, omogočajo letem dostop do informacij o izdelkih oz. storitvah podjetja in s tem povezanih spletnih funkcionalnosti. Primer takih portalov so spletne trgovine, ki so podrobneje opisane v nadaljevanju in obravnavane v študiji primera trgovine Ambient.

#### <span id="page-17-0"></span>**2.4 Spletne trgovine**

Spletna trgovina oz. e-trgovina kot, jo tudi imenujemo, omogoča potrošnikom nakup izdelkov in storitev prek interneta. Ta oblika prodaje je podobna prodajam preko katalogov, le da gre pri spletni trgovini za nakup izdelkov, ki so iz katalogov preneseni na splet. Tu so vsi izdelki predstavljeni kar na spletni strani in razvrščeni po kategorijah, ki jih lahko potrošnik na enostaven način pregleduje in nato tudi kupi, trgovec pa mu jih na koncu dostavi na dom. Tako kupljene izdelke lahko kupec plača s kreditno kartico, po predračunu ali ob prevzemu. Za Slovenijo je značilno, da večina kupcev plača kar po prevzemu, medtem ko se v ZDA, kjer je ta prodaja že zelo razširjena, poslužujejo vseh naštetih načinov plačevanja (Gradišar in drugi, 2007).

V Sloveniji so najbolj znane spletne trgovine Merkur, EnaA in BigBang, kjer se predvsem prodajajo računalniki, televizorji, avdio in video oprema ter ostali izdelki za dom (Vehovar in Šijanec, 2005). Za ta način nakupa preko spletnih trgovin je značilna nižja cena in enostavna dostava, zato postaja tak način trgovine vedno bolj razširjen in zaradi varnostnih zahtev tudi bolj varen, ker sicer nekateri uporabniki takemu načinu nakupa ne bi zaupali.

Postopek nakupa v spletni trgovini mora biti čim bolj preprost za uporabnike. Običajno se obiskovalec spletne trgovine najprej registrira tako, da v spletni sistem trgovine vnese svoje osebne podatke in podatke za dostavo ter s tem pridobi uporabniški račun in status uporabnika. Nato na spletnih straneh spletne trgovine izbira artikle, ki jih želi kupiti in jih dodaja v nakupovalno košarico (oz. voziček) (Slika 4). Nakupovalna košarica (voziček) ima enako vlogo kot košarica (voziček) v običajnih trgovinah. V košarici (vozičku) lahko uporabnik preprosto spreminja količino artiklov in enostavno odstrani artikle, ki jih je pomotoma izbral. Ko je zadovoljen z izbrano vsebino, zaključi in potrdi nakup. Nazadnje izbere še način plačila in dostave ali prevzema kupljenega blaga.

<span id="page-18-0"></span>

| <b>MERKUR</b>                                                          | <b>NAKUP MERKUR.SI</b>                                                                                                    |                                                                             | 盛                                         | v vozičku: 667,96 €   poglej<br>pomoč pri nakupu   zaključi<br>l kontakt i domov |
|------------------------------------------------------------------------|----------------------------------------------------------------------------------------------------|-----------------------------------------------------------------------------|-------------------------------------------|----------------------------------------------------------------------------------|
| dobrodošli                                                             | <b>MERKURDOM</b><br><b>MERKURMOJSTER</b>                                                                                        |                                                                             | <b>IDEJE ZA DARILA</b>                    | moi<br>nasveti<br>Merkur                                                         |
| Iskanie:                                                               | IŠČI                                                                                                    | med vsemi izdelki V                                                         | najboljšíh                                | izdelkov<br>-5                                                                   |
| <b>POSTOPEK</b><br><b>NAKUPA</b><br>Pregled vozička<br>Vnos podatkov o | Nakupovalni voziček<br>Št. Naziv                                                                                                | Količina<br>Cena                                                            | Vrednost                                  |                                                                                  |
| kupcu in plačilu<br>Povzetek nakupa<br>Zaključek nakupa                | LCD monitor, LG,<br>1.<br>W2261VP<br>Osebni računalnik,<br>2.7<br>BOF, Rea<br>DVD+R, VERBATIM<br>з.<br>Brezplačna dostava<br>4. | 179,99€<br>$1$ kos<br>/kos<br>479,99€<br>3,99€<br>$/$ zav<br>$\overline{2}$ | 179,99€<br>479,99€<br>7,98€<br>$0.00 \in$ | ODSTRANI<br>ODSTRANI<br>ODSTRANI                                                 |
|                                                                        | * 3 % popust bo obračunan samo v primeru plačila z                                                                              | SKUPA <sub>1</sub> :<br>s 3 % popustom:<br>gotovino ob prevzemu pošilike.   | 667,96€<br>* 647,92€                      | <b>V</b> ODDAJ NAROČILO                                                          |
|                                                                        | Z vnosom v polje Količina spremenite število izdelkov v vozičku.                                                                | To spremembo potride s klikom na gumb Preračunaj.                           |                                           | PRERACUNAL                                                                       |
|                                                                        |                                                                                                    |                                                                             | Se želite vrniti<br>v trgovino?           | <b>NAZAJ</b>                                                                     |

Slika 4: Primer nakupovalnega vozička v spletni trgovini Merkur

Pri takem načinu nakupovanja je izrednega pomena spletna uporabnost spletne predstavitve (podrobneje je definirana v poglavju o dejavnikih uspešnih spletnih predstavitev). Zato sta dobra navigacija in primerna vsebina ključni za uspeh spletne trgovine. Če obiskovalec spletne trgovine ne najde želenega artikla v nekaj korakih oz. z nekaj kliki, ga bo kupil v drugi spletni trgovini. Tako se ravno v spletnih trgovinah najbolje pokaže finančni učinek dobre ali slabe uporabnosti spletnega mesta (Suhadolc, 2007).

#### <span id="page-20-0"></span>**3 UVAJANJE SPLETNIH TEHNOLOGIJ V POSLOVANJE PODJETJA**

Zavest o koristih uvajanja informacijskih tehnologij (v nadaljevanju IT) v podjetja je ob hitrem razvoju informacijske družbe v svetu pa tudi v Sloveniji vse večja. Informacijske tehnologije omogočajo enostavnejšo obdelavo podatkov in uresničevanje informacijskih sistemov ter s tem močno spremenijo delovanje podjetij navznoter in navzven (Gradišar in drugi, 2007). Da pa lahko podjetja uspešno izkoristijo IT in učinkovito uporabijo informacije, je ključnega pomena informacijska usmerjenost podjetij. Podjetja sama se vse bolj zavedajo, da lahko v informacijski družbi predvsem informatizacija poslovanja pripomore k večji konkurenčnosti podjetja, ob pogoju, da znajo v podjetjih prepoznati in izkoristiti možnosti, ki jih nudi informacijska podpora. Informacijska podpora namreč podjetjem omogoča boljšo izmenjavo podatkov in informacij, hitrejše prepoznavanje novih poslovnih priložnosti, večji izkoristek kadrovskega potenciala in učinkovitejše poslovanje s kupci in ostalimi poslovnimi partnerji (Kovačič in Bosilj Vukšić, 2005).

Vendar pa uvajanje IT prinaša podjetjem dodano vrednost le, če sta uvedba in uporaba IT skrbno načrtovana v smeri zadovoljevanja poslovnih potreb podjetja in informacijske podpore konkretnim poslovnim nalogam. Le na ta način lahko informatizacija poslovanja postane eden ključnih dejavnikov uspešnosti poslovanja sodobnih podjetij. Učinkovita strategija informatizacije podjetja mora zato izhajati iz temeljitega poznavanja organizacije podjetja, poslovnih procesov, ki jih podjetje izvaja, njegove vizije, strateških ciljev in konkurenčnega položaja podjetja na trgu (Chew in Gottschalk, 2009). Med najpomembnejše kazalce uspešnega uvajanja IT v podjetja Weill in Aral (2006) uvrščata:

- 1. rabo informacijskih tehnologij za interno in eksterno komuniciranje podjetja,
- 2. rabo interneta v podjetju predvsem pri upravljanju odnosov s strankami ter usmerjanju in izobraževanju zaposlenih,
- 3. izvajanje poslovnih transakcij v elektronski obliki,
- 4. tehnično znanje in usposobljenost za ravnanje z IT,
- 5. aktivno vključenost vodstva podjetja v uvajanje in uporabo IT.

<span id="page-21-0"></span>Kljub številnim pozitivnim vidikom, ki jih prinaša uvajanje IT, pa je še vedno veliko podjetij, ki ne izkoriščajo vseh potencialov, ki jih omogočajo nove tehnologije. Večina podjetij izkorišča prednosti IT predvsem zaradi nižanja stroškov poslovanja, manj pa zaradi koristi, ki jih IT prinašajo z reorganizacijo proizvodnje in poenostavitvijo poslovanja. Te ugotovitve izhajajo iz podatkov o šibki povezanosti med stopnjo informatizacije podjetij na eni strani ter proizvodnjo in višino zalog na drugi (Trkman in drugi, 2001). Kljub temu pa je v prihodnje pričakovati, da bodo podjetja, ki se trenutno poslužujejo predvsem enostavnejših IT, ravno zaradi začetnih izkušenj z uvajanjem IT, prej ali slej uporabljala tudi zahtevnejše in veliko bolj koristne oblike informatizacije poslovanja.

## **3.1 Uvajanje IT v slovenska podjetja**

V slovenskih podjetjih je bilo opravljenih več raziskav o uspešnosti uvajanja IT in elektronskega poslovanja (npr. Gričar, 1997; Vehovar in Lobe, 2002; Vehovar in Platinovšek, 2005). Osnovni cilji teh raziskav so osredotočeni na ugotavljanje kratkoročnih poslovnih in finančnih učinkov uvajanja IT v podjetjih. Predvsem je pomembno raziskati, v kolikšni meri so boljši poslovni rezultati podjetij dejansko odvisni od hitrosti in učinkovitosti uvajanja novih IT v poslovne procese. Raziskave so pokazale, da so majhna podjetja praviloma počasnejša pri uvajanju različnih tehnologij v poslovanje. Glavni vzroki so v manj dostopnem znanju in težjem pridobivanju izkušenj, v pomanjkanju strokovnega kadra in časa, ki bi bil potreben za sistematično uvajanje IT ter v nemoči malih podjetij pri prepričevanju poslovnih partnerjev za medsebojno poslovanje v elektronski obliki (Gričar, 1997). Po drugi strani pa lahko uvedba informacijskih tehnologij prinese malim podjetjem pomembne prednosti. Tako lahko npr. z dostopom do interneta, ki je dandanes dosegljiv vsakemu podjetju, podjetja vstopijo na mednarodne trge brez dragih investicij v tuje podružnice in brez plačevanja storitev posrednikom (Tiessen, 2004).

Rezultati analiz uvajanja IT v slovenska podjetja potrjujejo pomen IT za uspešno poslovanje podjetij (Trkman in drugi, 2001). Podjetja, ki so opremljena z IT imajo namreč v povprečju višjo donosnost kapitala in sredstev ter večjo dobičkonosnost prihodkov od ostalih podjetij. Rezultati analiz so prav tako pokazali, da so razlike med vplivom IT v malih in velikih podjetjih zelo majhne, po drugi strani pa se večajo

<span id="page-22-0"></span>razlike med podjetji, ki so že osvojila IT in ostalimi podjetji, ki še niso uvedla IT v svoje poslovanje. Ocene, ki izhajajo iz teh analiz, kažejo, naj bi se v naslednjih letih oba trenda nadaljevala, tista podjetja, ki ne bodo zagotovila izpolnjevanja vsaj minimalnih zahtev informacijske opremljenosti, pa bodo po vsej verjetnosti propadla (Trkman in drugi, 2001). Uvedba tehnoloških rešitev povečuje donosnost sredstev s tem, ko znižuje stroške poslovanja. Čeprav IT nimajo neposredno velikega vpliva na zniževanje količine zalog, pa se na račun informatizacije poslovanja znižajo stroški zalog. Zahtevnejše oblike IT in elektronskega poslovanja pa bi lahko v prihodnosti pripomogle tudi k zmanjševanju količin zalog zaradi racionalnejše, informacijsko podprte nabave, proizvodnje, prodaje in logistike.

Predvsem uvajanje interneta, intraneta in povezanost računalnikov v lokalno omrežje bistveno pripomorejo k pozitivnemu vplivu IT na kazalnike donosnosti in gospodarnosti slovenskih podjetij. Podobno velja za domače spletne strani podjetij, ki jih analize pozitivno ocenjujejo v povezavi z dobičkonosnostjo prihodkov. Običajno se v takih podjetjih odločajo za postavitev domače spletne strani predvsem zaradi želje, da bi svojim kupcem ponudili kvalitetnejše informacije in storitve.

#### **3.2 Dejavniki uspešnih spletnih predstavitev**

Najpomembnejša dejavnika uspešne predstavitve podjetja na spletu sta vsekakor vsebina in uporabnikom razumljiva navigacija (Suhadolc, 2007). Na vstopni strani je večina vsebine pravzaprav navigacija. Najpomembnejše merilo pri spletnih straneh je zato uporabnost, kajti le na ta način lahko obiskovalec pride do vseh informacij na spletni strani na enostaven in razumljiv način.

Kakovost spletnih rešitev lahko ocenjujemo po naslednjih kriterijih (Ribič, 2002):

• Navigacija

Predstavlja jo navigacijska shema v smislu širine in globine vzorcev iskanja in mehanizmov preklapljanja med vsebinami. Za enostavno uporabo in navigacijo je potrebno smiselno postaviti povezave, okvirje, gumbe in tekst. Pri navigaciji je potrebno upoštevati globalno perspektivo hitrega iskanja vsebine skozi majhno

število klikov ter zapiranje in odstranjevanje slepih ulic. Za obiskovalca je koristna tudi uporaba mape spletnega mesta (angl. site map).

• Oblikovna konsistenca

Spletna stran mora držati oblikovno konsistenco. To pomeni poenoteno ali smiselno razdeljeno uporabo oblik in barv grafičnih elementov, povezav, teksta in drugih vsebinskih elementov spletne strani. Pri veliki količini vsebine je smiselna uporaba oblikovnega grupiranja vsebine.

• Informacijska vsebina

Z informacijsko vsebino opredeljujemo pravočasna, primerna opozorila ali sporočila o napakah, vpisih, pomoči in ostale sistemske informacije, ki se prikažejo obiskovalcu na spletni strani.

• Zmogljivost

Zmogljivost spletne predstavitve se kaže v času, ki preteče od zahteve uporabnika do trenutka odziva sistema. Vsebinska shema strani mora biti zato prilagojena velikosti datotek in drugih elementov vsebine strani, tako da se strani dovolj hitro prenašajo tudi preko navadnega modema. Večji vsebinski elementi, kot so na primer večje slike, video in avdio vsebine, pa se prenašajo na zahtevo uporabnika.

• Uporabniški servisi

Uporabniku nudijo dodatne informacije in podporne mehanizme, ki mu omogočijo pregled nad vsebino in informacijami, ki so namenjene izključno posameznemu uporabniku.

• Zanesljivost

Zanesljivost delovanja spletne strani se navezuje na sesutje strani, nedosegljivost, napake na straneh in se odraža v odzivnih časih. Nekontrolirana uporaba skriptnih komponent in nepravilna šifrirna opozorila lahko povzročijo prikaz napake in s tem razkrijejo strukturo spletne aplikacije uporabniku.

<span id="page-24-0"></span>• Varnost

Varnost spletne aplikacije obiskovalec povezuje z varovanjem in omejenim dostopom do njegovih osebnih podatkov. Zato je zelo pomembno kontrolirano prikazovanje varnih in nevarnih elementov, ki se lahko pojavijo v vsebini in povzročajo nadležna in uporabniku nejasna sporočila pri prikazovanju.

Zahteve uporabnikov glede spletne ponudbe so čedalje večje. Najbolj si želijo, da so vsebine pregledne, vedno sveže, z veliko informacijami ter uporabniško prijazne. Če želi ponudnik nuditi uporabnikom vse te pogoje, potrebuje sodoben sistem za upravljanje z vsebinami.

#### **3.3 Sistemi za upravljanje spletnih vsebin**

Sistemi za upravljanje spletnih vsebin (angl. Web Content Management Systems, krat. WCMS oz. Content Management Systems – v nadaljevanju CMS) so prisotni na trgu komaj nekaj let (Brusilovsky in drugi, 2007). CMS je sistem, ki upravlja in avtomatizira postopek od priprave do objave vsebine spletne predstavitve. CMS združuje vsebine iz različnih virov, kot so podatkovna skladišča in dokumenti v različnih formatih v skupen format (XHTML ali XML). XHTML in XML sta označevalna jezika (angl. Extensible (Hypertext) Markup Language) za strukturirano zapisovanje večpredstavnostnih dokumentov oz. oblikovanje spletnih strani. Čeprav so CMS namenjeni predvsem izdelavi spletnih strani in osveževanju spletnih vsebin, pa jih lahko uporabljamo tudi na drugih področjih, kot so multimedija ali klasični tiskani mediji. CMS so namreč primerni tudi za upravljanje katalogov, časopisov, digitalnih pomnilniških medijev ali knjig.

Pred uvedbo aplikacij za upravljanje spletnih vsebin so bile spletne strani predvsem statične ali pa so temeljile na dragih sistemih, izdelanih po naročilu lastnika spletnih strani. Zaradi tega je moral biti lastnik zelo izobražen na področju osveževanja in vzdrževanja spletnih vsebin ali pa si je moral v ta namen poiskati zunanjega partnerja. Tak način upravljanja je bil veliko počasnejši, saj je bil odzivni čas od priprave do objave spletne strani na strežniku lahko od nekaj dni pa tudi do nekaj tednov. Posledice te počasne priprave in objave spletnih strani so se kazale kot neposodobljena vsebina/zastarela vsebina in s tem nepotrebni dodatni stroški.

Sistemi za upravljanje s spletnimi vsebinami ponujajo številne prednosti pred običajnim načinom spletne administracije s strani razvijalca. Med temi so najpomembnejše (Skrt, 2002):

- enostavno oblikovanje vsebine podobno kot v urejevalnikih besedil,
- gradnja hierarhičnih menijev in podmenijev,
- dodajanje in urejanje slik, tabel, grafov, povezav,
- dodajanje dokumentov v različnih formatih na spletno stran,
- administracija uporabnikov,
- časovno vodena objava vsebine,
- urejanje in posodabljanje spletne strani iz različnih lokacij,
- povezanost s podatkovnimi skladišči,
- podrobna statistika obiskanosti spletnega mesta,
- večjezična podpora, ki omogoča postavitev strani v različnih jezikovnih variantah,
- arhiviranje podatkov.

Ker je večina CMS aplikacij zasnovanih modularno, so zelo fleksibilne z vidika dodajanja novih funkcionalnosti in spreminjanja obstoječih glede na potrebe in zahteve naročnika. S posameznim modulom oz. predlogo lahko uredniki spletnih strani urejajo določeno vsebino ali pa uporabljajo spletne servise, kot so npr. spletne ankete in katalogi izdelkov.

Uporaba CMS omogoča ponudniku spletne vsebine samostojno objavo v skladu z vnaprej pripravljenimi predlogami, ki so namenjene prikazovanju vsebine na posamezni spletni strani. Razvijalec spletne predstavitve pa sodeluje le občasno, ko je potrebno spremeniti predloge ali izdelati nove. S pomočjo sodobnih CMS aplikacij je osveževanje spletnih strani zelo preprosto in hkrati učinkovito, saj lahko s

programom za urejanje spletne vsebine obiskovalce spletnih strani redno razveseljujemo z objavo novosti, svežih člankov, nasvetov, zanimivosti, idr. Na enostaven način lahko spreminjamo, dodajamo in brišemo tekste, cenike, fotografije, vnašamo hipertekstualne povezave, dokumente v raznih formatih, tabele, grafe ter po želji določamo vrste in velikosti pisave, poravnavo besedila, barve in podobno.

Do aplikacije za upravljanje vsebine lahko ponudnik spletnih vsebin dostopa preko spletne strani, lahko pa ima vsebino nameščeno na svojem računalniku in potem s pomočjo orodja za prenos podatkov prenese spremenjeno vsebino na spletni strežnik. Z vsebino spletnih strani upravlja ponudnik popolnoma sam, saj je v okviru izdelane grafične podobe omogočeno poljubno dodajanje novih informacij, novih vsebinskih sklopov in osveževanje že objavljenih informacij. Tako lahko ponudnik celotno vsebino spletnih strani spreminja kadarkoli in s katerekoli lokacije, saj je za upravljanje potreben le dostop do interneta.

Med CMS sistemi, ki so zadnja leta na trgu najbolj prepoznavni na področju upravljanja portalov, je kar nekaj brezplačnih odprtokodnih sistemov, na primer: Drupal, Exponent, Joomla, Mambo, Xoops in Plone (St. Amant in Still, 2007). Ker pa so ti namenjeni širokemu krogu uporabnikov, so navadno presplošni in zato uporabni le za horizontalne portale (Walsh, 2009). Poleg te slabosti, pri odprtokodnih CMS tudi ni podpore uporabnikom. Podpora uporabnikom pa je predvsem za poslovne portale velikega pomena in zato lahko uporaba brezplačnih odprtokodnih CMS predstavlja podjetjem precejšnje težave. Kljub temu, da uporabniki želijo enostavno uporabo in najcenejšo ponudbo, morajo zato ponudniki CMS poskrbeti za pomoč pri uporabi ter ustrezno posodabljanje in varnost portalov.

Med slovenskimi razvijalci je zelo priljubljen urejevalnik FCKeditor, precej pa se uporablja tudi odprto kodni urejevalnik Xinha (Rinc, 2008). Za te preproste CMS je značilno, da imajo le en uporabniški račun za avtorizacijo in s tem t. i. enonivojsko avtorizacijo z enotnim nivojem uporabniških pravic. Smiselno pa bi bilo imeti vsaj trinivojsko avtorizacijo, kjer bi bil na najvišjem nivoju skrbniških in uporabniških pravic glavni administrator, ki upravlja sistem, pod njim bi bili uredniki, ki bi urejali spletno stran z nekaj manj možnostmi, na tretjem najnižjem nivoju pa uporabniki, ki bi lahko brskali po vsebinah in imeli ob prijavi omejene možnosti za dodajanje vsebin (npr. komentarjev). Tak sistem je na primer slovenski komercialni CMS MyPortal 2 (Editor d.o.o., 2009a), kjer lahko glavni urednik vsakemu poduredniku dodeli točno določene pravice za urejanje vsebin.

Poleg osnovnega urejanja vsebin, navigacije in uporabniških računov praktično vsi ponudniki ponujajo module kot dodatek ali že vključene v osnovno različico. Najpogostejši in običajno že vključeni moduli so koledar, ankete, pošiljanje novic po elektronski pošti, galerija slik, videoposnetkov in urejanje datotek. Boljši sistemi imajo tudi module za prikaz statistike dostopov, obrazce, podporo več domenam z ločenimi vsebinami, podporo več jezikom, reklamiranje z oglasnimi pasicami ipd. Med takimi CMS je tudi MyPortal 2.

#### <span id="page-28-0"></span>**4 SPLETNI SISTEM MYPORTAL PODJETJA EDITOR**

Sistem MyPortal podjetja Editor sodi v panogo spletnih aplikacij, ki podpirajo principe elektronskega poslovanja preko urejanja vsebin. Z izdelavo dinamičnih spletnih strani omogoča podjetjem več elektronske komunikacije. Z elektronskim poslovanjem pa se bistveno zmanjšajo potrebe po papirnati dokumentaciji in osebni komunikaciji s strankami (Gradišar in drugi, 2007).

#### **4.1 Podjetje Editor**

Podjetje Editor d.o.o. je bilo ustanovljeno leta 2001 pod imenom Interactive Jug & Co. d.n.o. kot podjetje za spletne rešitve na področju Severne Primorske in širše okolice (Editor d.o.o., 2009b). Njegova prvotna ustanovitelja sta bila Tomaž Jug in Kristina Jug, podjetje pa je mirovalo do leta 2004, ko je bilo preoblikovano v Editor d.o.o. in se je spremenila tudi lastniška struktura. Kristina Jug je zapustila podjetje, vstopil pa je Igor Cej, kot 45% solastnik podjetja. Leta 2004 je podjetje tudi uradno začelo poslovati. Istega leta so postali člani Primorskega tehnološkega parka s projektom spletne aplikacije MojPortal (predhodna verzija MyPortal 2), ki so jo v teh letih prodali že preko 100 podjetjem. Podjetje je bilo dokapitalizirano na takratnih 2.100.000 SIT ( $\epsilon$  8.763,14) osnovnega kapitala in že od prvega leta poslovanja začelo strmo rasti. Cilj podjetja je bil tedaj ustvariti 100% letno rast prometa za naslednjih 5 let, kar so konec leta 2006 celo presegli. Glavna dejavnost podjetja v obdobju 2004 – 2006 je bila izdelava, gostovanje in vzdrževanje spletnih strani. V tem obdobju se je podjetje postavilo na 3. mesto po prihodku iz dejavnosti znotraj primorske regije.

Ob koncu leta 2006 je bilo ustvarjenih večina prihodkov od prodaje iz naslova izdelave spletnih strani. Prihodke od prodaje spletnih storitev nameravajo v naslednjih letih podvojiti, kar je tudi trenutna zgornja meja, ki je običajna za podjetja iz tega okolja. Poleg prihodkov, ki so direktno vezani na produkcijo spletnih strani, je podjetje že v letu 2008 imelo tudi prihodke iz licenciranja spletnega sistema MyPortal.

Cilji nadaljnjega razvoja podjetja Editor so predvsem razvoj novih spletnih aplikacij, izgradnja poslovne mreže na večjih globalnih trgih in mednarodna uveljavitev <span id="page-29-0"></span>blagovne znamke. Da bi to dosegli, so potrebni izdatni finančni in kadrovski vložki. Ko bo mreža postavljena in bo delovala skladno s tržnimi vzvodi, predvidevajo, da se bodo stroški poslovanja bistveno zmanjšali, medtem ko bo prodaja strmo naraščala še vsaj 3 leta po začetku trženja vsakega novega produkta.

Ker je razvoj ključnega pomena za njihovo dejavnost, v bližnji prihodnosti planirajo zaposlovanje dodatnih kadrov s področja spletnega programiranja (PHP, DHTML, Javascript...), relacijskih podatkovnih zbirk (MySQL, Postgress, SQLlite...) in vzdrževanja strežniških okolij (Linux, Apache, MySQL, PHP...). Vendar bodo večji poudarek dali kakovosti kot pa številu zaposlenih, zato bo dejanska rast zaposlenih nižja kot je bila predvidena. Vsekakor pa sledijo cilju višje rasti prihodkov od prodaje kot pa stopnje rasti zaposlenih. To bo podjetju omogočilo dvig plač zaposlenim, kar bo pozitivno vplivalo na produktivnost in pripadnost podjetju.

Podjetje Editor d.o.o. je na slovenskem trgu spletnih storitev aktivno prisotno od leta 2004. V tem času so si pridobili zaupanje preko 200 strank, med katerimi velja posebej omeniti gospodarske družbe: Kolpa d.d., Kolektor Group d.d., HIT d.d., Alples d.d., Tomos d.o.o., Pipistrel d.o.o., Harvey Norman d.o.o., Agroind Vipava d.d. in Elektro Primorska d.d. (Editor d.o.o., 2009b).

#### **4.2 Sistem MyPortal**

Za MyPortal so v podjetju Editor izdelali lasten modul za spremljanje statistike, ki nudi veliko koristnih informacij, ki jih sicer aplikacije za spremljanje statistik ne omogočajo. Z vgrajenim sistemom za spremljanje iskalnikov imajo uporabniki vedno pregled nad iskalniki, s katerih dostopajo obiskovalci na njihovo spletno stran, pa tudi katere ključne besede uporabljajo pri iskanju njihove spletne strani. Vgrajeni sistem za optimizacijo ključnih besed dodatno omogoča, da vsaki vsebini pripišemo lasten nabor ključnih besed in s tem omogočimo boljši položaj spletne strani med zadetki (oz. rezultati iskanja) na spletnih iskalnikih. S statističnimi komponentami se lahko meri tudi obiskanost posameznih podstrani znotraj določene spletne predstavitve, tako lahko stranka, ki uporablja MyPortal, hitro vidi, katere vsebine si obiskovalci njenih spletnih strani najpogosteje ogledujejo.

<span id="page-30-0"></span>Sistem MyPortal ima vgrajeno večjezično komponento, s katero omogoča postavitev ene spletne strani v več jezikih, zaradi uporabe kodne tabele UTF-8 (angl. Unicode Transformation Format) pa omogoča tudi prikaz skoraj vseh obstoječih naborov znakov. Prav tako je tudi administrativno okolje lahko postavljeno v več jezikih, kar omogoča sodelovanje urednikov spletnih strani iz različnih jezikovnih področij.

Varnost je izredno pomemben dejavnik pri postavitvi spletnega sistema, ker so podjetja, ki intenzivneje uvajajo elektronsko komuniciranje, zaradi le-tega dodatno izpostavljena računalniškemu kriminalu (Gradišar in drugi, 2007). To še posebej velja za zaupne informacije in poslovne podatke, ki jih podjetje ne želi razkriti vsem. Prav zato ponuja MyPortal več nivojev uporabnikov, ki imajo z uporabniškimi pravicami pogojen dostop do različnih delov spletnih strani. Varnost podatkov je zagotovljena na več nivojih (Editor d.o.o., 2010):

- z naprednim šifriranjem uporabniških gesel
- z uporabo uporabniških sej, ki preverjajo istovetnost uporabnika in ga samodejno odjavijo po končani uporabi aplikacije
- s šifriranjem poštnih naslovov, ki preprečujejo prejemanje neželene pošte (spam)
- z drugimi tehnološkimi prijemi.

Pomembno vlogo pri zagotavljanju varnosti podatkov ima tudi sistemski zapisnik, ki vse dogajanje v aplikaciji zapisuje kronološko. V zapisniku dogodkov se beležijo podatki o uporabnikih in vsem, kar počnejo na spletni strani.

#### **4.3 MyPortal 2**

MyPortal 2 predstavlja drugo generacijo spletne aplikacije podjetja Editor. Namenjen je enostavni izdelavi in upravljanju spletnih strani, trgovin in portalov in je rezultat več kot 2 leti trajajočega intenzivnega razvoja. Do leta 2009 je bilo prodanih že skoraj 200 licenc te spletne aplikacije, kar jo postavlja med najbolj razširjene tovrstne rešitve v Sloveniji. Uporabniki spletne aplikacije MyPortal 2 so velika,

<span id="page-31-0"></span>srednja in mala podjetja. Predvsem so to turistične agencije, društva in obrtniki, poleg tega pa so rešitev že začeli licencirati tudi drugim spletnim agencijam.

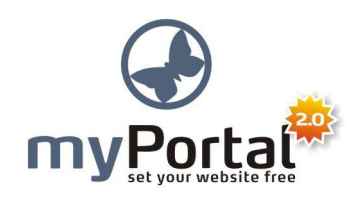

Slika 5: Logotip spletne aplikacije MyPortal 2

Podjetje Editor ima lasten oblikovalski in razvojni oddelek, ki sta razvila popolnoma avtorsko spletno aplikacijo (slika 5). MyPortal 2 namreč ne posnema obstoječih rešitev, ampak v panogo spletnih CMS sistemov prinaša veliko tehničnih in uporabniških izboljšav, ki jih ni zaslediti v konkurenčnih produktih. Prav zaradi večletnega razvoja in pozornosti, usmerjene h končnemu uporabniku, je MyPortal 2 danes vrhunski produkt, ki je konkurenčen tudi najbolj prepoznavnim tujim rešitvam in eden najboljših med podobnimi domačimi produkti. Programska rešitev podjetja Editor namreč upošteva vsa pravila sodobnega spletnega programiranja in omogoča enostavno internacionalizacijo ter razvoj novih modulov in razširitev.

MyPortal 2 se osredotoča na končnega uporabnika, ki si želi preprostega urejanja lastnih spletnih strani. Cilj podjetja pri njegovem razvoju je bil postaviti spletno aplikacijo, ki bi jo lahko brez posebnega izobraževanja, uporabljale tudi tajnice in drugi zaposleni v podjetju, ki nimajo programerskega znanja. Prav zato so se v Editorju osredotočili na enostaven in intuitiven uporabniški vmesnik, ter na razumljivo logiko delovanja spletne aplikacije. Dodatna prednost spletne aplikacije MyPortal 2 je ta, da lahko z enim uporabniškim imenom in geslom podjetje spremlja in spreminja vse vidike lastne spletne strani, brez potrebe po ločenih aplikacijah in dostopih.

MyPortal predstavlja osnovo poslovnega modela aplikacije podjetja Editor, s katerim lahko zgradijo sodobne dinamične spletne strani v relativno kratkem času. Z razvojem različice MyPortal 2 so v podjetju izboljšali vse vidike njihovega dela, saj je sedaj izgradnja spletne strani, spletne trgovine ali portala hitrejša in enostavnejša kot je bila prej, končni produkt pa je tehnološko sodobnejši in uporabniku prijaznejši.

Nova različica aplikacije tako podjetju omogoča pridobivanje večjega števila strank in izvedbo večjega števila projektov, kar posledično pomeni, da lahko nudijo delo večjemu številu ljudi.

Poleg tega, da podjetje Editor uporablja MyPortal 2 v lastnem poslovnem procesu, pa je aplikacijo začelo licencirati tudi drugim spletnim agencijam in posameznikom, kar podjetju zagotavlja dolgoročno enkratno pozicijo na trgu z vidika prodaje licenc. S pomočjo te aplikacije lahko danes mnoga podjetja nudijo svojim strankam elektronski dostop do internih dokumentov preko lastnega ekstranet sistema ter svojim zaposlenim omogočijo dostop do internih gradiv preko intranet sistema. S tem so podjetju Editor odprti novi tržni kanali in dostop do tujih trgov ter posledično možnost nadaljnje rasti podjetja.

## <span id="page-34-0"></span>**5 NAČRT SPLETNE TRGOVINE AMBIENT**

Ugotovili smo, da je za kvalitetno načrtovanje, izgradnjo in upravljanje spletnih portalov ključnih več dejavnikov. Med njimi so pomembne časovne in finančne omejitve ter raven informacijske pismenosti in podpore znotraj organizacije. Zaradi omejitev na teh področjih morajo organizacije skrbno načrtovati, kdaj je smiselno še vlagati v obstoječe spletne predstavitve in kdaj naj spletne portale zgradijo na novo. Ker izgradnja spletnega portala ni vedno enostavna, je potrebno preučiti obstoječe razmere in izdelati takšen načrt spletnega portala, ki se bo kar najbolje prilagodil danim razmeram v organizaciji ter hkrati zadostil potrebam uporabnikov.

V nadaljevanju je prikazan primer načrta informacijskega sistema za spletno trgovino Ambient (Ambient, 2010). Načrt smo izdelali na podlagi analize potreb spletnega trgovanja z vidika vsebine in tehnične funkcionalnosti. Uporabili smo grafično tehniko diagrama toka podatkov, s katero smo predstavili postopke informacijskega sistema in pretok podatkov med njimi ter diagramsko tehniko, imenovano E-R (entitetno-relacijski) model za predstavitev strukture zbirke podatkov spletne trgovine. Obstoječa praksa spletnega poslovanja trgovine Ambient je podrobno opisana na spletni strani trgovine (Ambient, 2010) in povzeta v nadaljevanju. Spletna trgovina Ambient je odprta 24 ur na dan, vse dni v tednu. Le v primeru tehničnih ali katerih drugih težav nakup preko spleta ni mogoč. Nakup preko spletne trgovine in posredovanje osebnih podatkov obiskovalcev na straneh spletne trgovine je dovoljeno samo pravno – poslovno sposobnim osebam, ki so starejše od 15 let, vse ostale osebe pa morajo za vsako posredovanje informacij pridobiti zakonsko veljavno soglasje staršev ali skrbnika.

Splošni pogoji poslovanja spletne trgovine Ambient so sestavljeni glede na zakonske obveznosti in mednarodne smernice, ki jih zastopa tudi Zveza potrošnikov Slovenije. Večina artiklov, ki jih imajo v maloprodajni trgovini, so na voljo tudi v spletni trgovini, kjer pa trgovina Ambient stimulira njihovo prodajo z dodatnimi popusti in rednimi akcijskimi ponudbami. Artikli, ki jih prodajajo v internetni trgovini, so natančno opisani. Cene, ki so določene za artikle, ki se prodajajo preko spletne trgovine, veljajo izrecno za nakupe preko spleta.

Vsaka komunikacija med kupcem in spletno trgovino Ambient, ki poteka v elektronski obliki, šteje kot da bi bila izvedena v pisni obliki in ima veljavo pogodbe. Ko obiskovalec spletne trgovine naroči artikle, se izda kupoprodajna pogodba, ki se shrani na sedežu družbe. Originalni izvod kupoprodajne pogodbe lahko kupec pridobi s tem, da pošlje zahtevek po telefonu ali po elektronski pošti na sedež družbe ter se tako dogovori kam se mu kupoprodajna pogodba pošlje. Elektronski izvod pogodbe pa prejme obiskovalec spletne trgovine po elektronski pošti takoj, ko odda naročilo.

Obiskovalec spletne trgovine prejme po vsakem nakupu račun in sicer po pošti skupaj z naročenimi artikli. Izdelke lahko plača z gotovino, z bančnimi karticami ali po predračunu, pri čemer velja spletna cena posameznega artikla.

Vse cene artiklov v katalogih na spletni strani trgovine so prikazane v neto vrednosti z vključenim 20% DDV. Dobava artiklov, ki so na zalogi v osnovnem skladišču, je 3 – 5 delovnih dni. Sicer pa trgovina obvesti kupca o dobavnem roku pred sklenitvijo kupoprodajne pogodbe. Cene artiklov s popustom so za označen odstotek znižane glede na ceno, ki je bila v regularni ponudbi. Artiklov, kupljenih s popustom, ni mogoče vrniti ali zamenjati.

Za dostavo kupljenih izdelkov skrbi družba GLS, ki dostavi izdelke po običajnih pogojih in pravilih družbe GLS. Strošek dostave je enoten za celo Slovenijo. V primeru, da obiskovalec spletne trgovine naroči več izdelkov hkrati, se zaračuna stroške ene dostave. Če kupca ob dostavi ni na naslovu, ki ga je navedel, mu družba GLS pusti pisno obvestilo, s katerim lahko na sedežu družbe v roku 4 dni sam prevzame izdelek. Če tudi v tem roku kupec ne prevzame blaga, mu družba GLS ponovno pošlje izdelek na dom. In če tudi takrat ne pride do prevzema izdelka, ga družba GLS vrne trgovini Ambient.

Če se kupec odloči za plačilo izdelka ob dostavi, družba GLS zaračuna provizijo za prenos kupnine. Ne glede na vrsto artikla, ki ga naroči obiskovalec spletne trgovine, je njegova soudeležba pri stroških pošiljanja vedno enaka. V primeru da kupec ni zadovoljen s kupljenimi artikli oz. je pričakoval nekaj drugega, lahko izdelke vrne skupaj s priloženim računom najkasneje v 15 dneh po prejemu paketa. Stroške vračila, kot tudi stroške menjave mora plačati kupec (Ambient, 2010). V

<span id="page-36-0"></span>nadaljevanju je na primeru spletne trgovine Ambient prikazana izdelava načrta za postavitev informacijskega sistema za spletno trgovino, ki je glavni avtorski prispevek tega diplomskega dela. Informacijski sistem je zmodeliran s pomočjo načrtovalskega orodja Microsoft Visio, ki je standardno orodje za risanje tovrstnih diagramov.

#### **5.1 Postopkovni model**

Postopkovni model nam prikazuje, kako sprejemamo podatke, jih shranjujemo, spreminjamo in po njih tudi poizvedujemo. Postopkovni del informacijskega sistema spletne trgovine je zmodeliran z diagramom toka podatkov (angl. Data Flow Diagram), ki je preizkušena in uveljavljena tehnika, primerna tako z vidika preglednosti in razumevanja kakor tudi z vidika ugotavljanja pretoka podatkov skozi procese in zagotavljanja potrebnih virov informacij (Kovačič in Bosilj Vukšić, 2005).

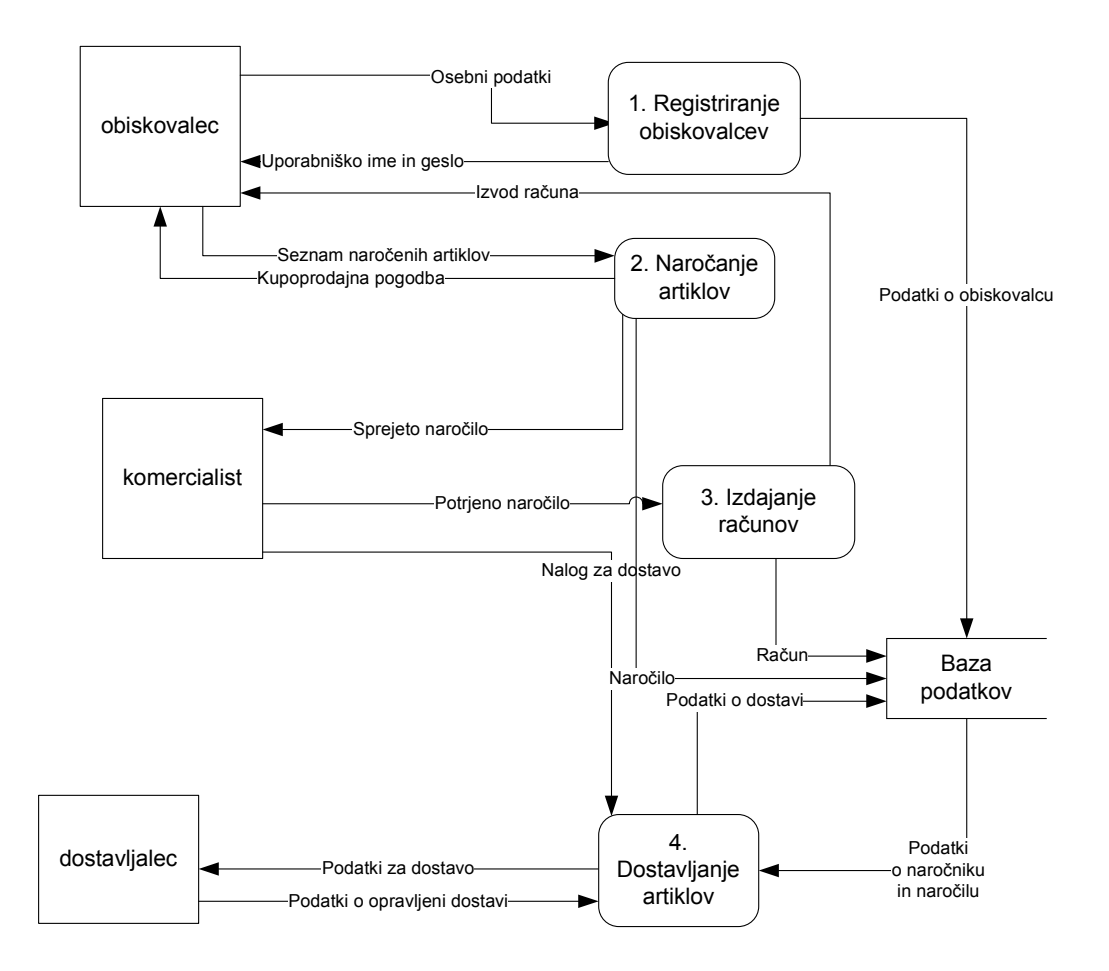

Slika 6: Diagram toka podatkov

<span id="page-37-0"></span>Postopek spletnega nakupovanja se začne z registracijo obiskovalca, ki v bazo podatkov shrani svoje osebne podatke, sistem pa mu na podlagi tega izda uporabniško ime in geslo, s katerima se obiskovalec prijavi v sistem spletne trgovine.

Pri drugem procesu gre za naročanje artiklov s strani obiskovalca. Ko registrirani obiskovalec doda izbrane artikle v nakupovalno košarico in zaključi posamezen spletni nakup, odda v sistemu spletne trgovine seznam naročenih artiklov. Komercialist pregleda naročilo in pošlje obiskovalcu spletne trgovine kupoprodajno pogodbo. Ko je naročilo potrjeno, komercialist izda račun, ki se shrani v bazi podatkov, en izvod pa dobi tudi obiskovalec spletne trgovine, ki je oddal naročilo. Poleg tega pa komercialist še izda nalog za dostavo in odda podatke o naročniku dostavljalcu. Dostavljalec opravi dostavo in po dostavi shrani v bazo podatkov podatke o dostavi.

V skupni bazi podatkov se tako hranijo vsi podatki o obiskovalcih, podatki o izdanih računih, podatki o naročilih in podatki o dostavah.

#### **5.2 Konceptualni podatkovni model**

Podatke v okviru procesa prodaje izdelkov preko spletne trgovine zajamemo z entitetami, ki jih najprej predstavimo v konceptualnem modelu. Entiteta je predmet, dogodek, oseba ali kateri drugi pojem, ki ga obravnavamo (Gradišar in drugi, 2007). Primeri entitet so delavka Ana z EMŠO 0101900500000 ali pa naročilo številka 324 ipd. Konceptualni podatkovni model prikazuje, katere entitete vsebuje podatkovna baza in kako so med seboj povezane.

Konceptualni podatkovni model naše podatkovne baze (slika 7) prikazuje osem entitet in osem relacij. Središčna entiteta je *Naročilo*, ker vsebuje vse potrebne podatke o vsakem naročilu, ki se opravi v spletni trgovini. Ta entiteta se navezuje na šest ostalih entitet. Z entiteto *Naslov* jo povezuje relacija tipa mnogo proti 1 (M:1), kar pomeni, da je lahko posamezno naročilo vezano le na enega naslovnika, v obratni smeri pa velja, da lahko z enega naslova opravimo več naročil. Prav tako je relacija z entiteto *Obiskovalec* M:1, ker se določeno naročilo veže samo na enega obiskovalca, v obratni smeri pa velja, da lahko en obiskovalec opravi več naročil. Enako razmerje M:1 je vzpostavljeno tudi z entitetama *Komercialist* in *Dostavljalec.* Posamezno

<span id="page-38-0"></span>naročilo opravi natanko en komercialist oz. dostavljalec, obratno pa lahko oba opravita več naročil hkrati. Z entiteto *Račun* je entiteta *Naročilo* v razmerju 1:M, ker se lahko za eno naročilo izda več računov, obratno pa je lahko en račun vezan le na eno naročilo. Z entiteto *Artikel* pa je postavljena relacija mnogo proti mnogo (M:N), ker lahko z enim naročilo izberemo več artiklov in obratno lahko en artikel naročimo večkrat.

Entiteti *Dobavitelj* in *Artikel* sta povezani v razmerju 1:M, ker ima en artikel lahko le enega dobavitelja in obratno lahko en dobavitelj dobavlja več različnih artiklov. Tudi entiteti *Obiskovalec* in *Naslov* sta v razmerju 1:M, ker en določen naslov pripada le enemu obiskovalcu, obratno pa lahko en obiskovalec izbere več naslovov, na katere se mu pošlje kupljene izdelke oz. izstavi račun.

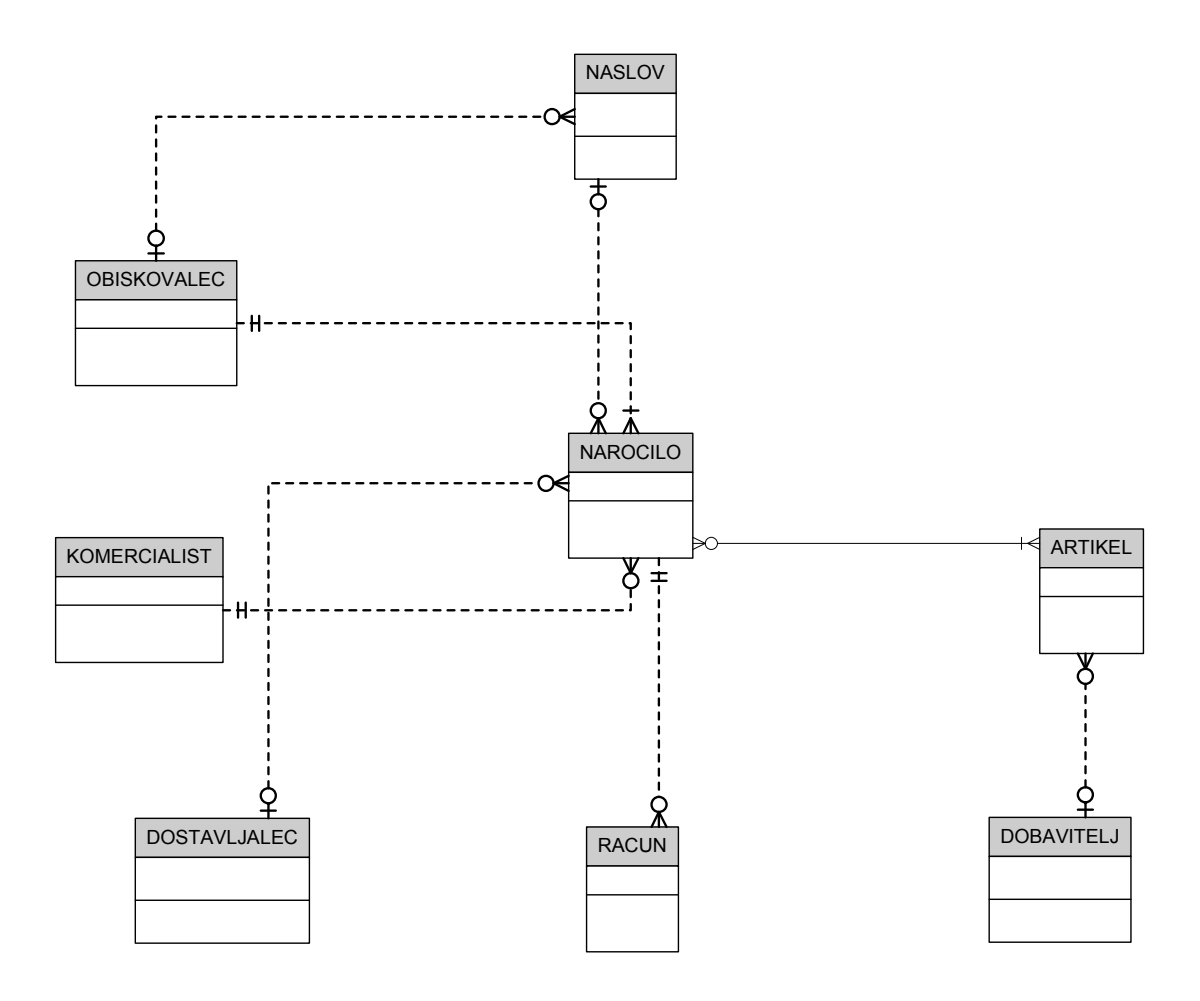

Slika 7: Konceptualni podatkovni model

#### <span id="page-39-0"></span>**5.3 Logični podatkovni model**

Logični podatkovni model (slika 8) za razliko od konceptualnega modela vsebuje tudi atribute entitet ter ima definirane primarne ključe in tuje ključe. Atribut je neka lastnost entitete (Gradišar in drugi, 2007). V obravnavanem primeru spletne trgovine so npr. atributi entitete *Obiskovalec*: *ime*, *priimek*, *davčna številka*, *telefon*, *e-pošta* in *datum rojstva*. Vsaki entiteti lahko dodamo še veliko več atributov, vendar moramo pri obravnavi problema upoštevati le atribute, ki so predmet našega zanimanja in ki jih zares potrebujemo. Tako entiteti *Obiskovalec* ne dodamo na primer atributa *registrska številka*, ker bi ta atribut ustrezal le entiteti *Vozilo*, če bi jo model vseboval.

Pri načrtovanju baze podatkov želimo znotraj entitetnega tipa s podatki enolično opredeliti posamezne entitete. Tako na primer želimo v entiteti *Obiskovalec* imeti podatek, s katerim lahko ločujemo obiskovalce. Z atributom *ime* tega ne moremo storiti, ker je lahko več obiskovalcev z istim imenom. Torej iščemo atribut, ki enolično identificira entiteto znotraj entitetnega tipa in tak atribut predstavlja kandidata za ključ entitete (Gradišar in drugi, 2007). Tak atribut ne sme biti brez vrednosti. Kadar imamo več kandidatov za ključ, med njimi izberemo enega, ki ga pri načrtovanju baze podatkov uporabimo za to, da med seboj ločimo entitete znotraj entitetnega tipa. Izbranega kandidata za ključ imenujemo glavni ključ (angl. Primary Key, krat. PK).

Na odločitev izbire glavnega ključa vpliva več parametrov: prednost imajo enostavnejši kandidati (boljši so atributi s krajšimi vrednostmi), paziti moramo, da ne uporabljamo govorečih šifer, upoštevati moramo varnostne vidike (če prepogosto uporabljamo EMŠO lahko pride do možnosti povezovanja osebnih podatkov iz različnih baz, kar ogroža zaupnost osebnih podatkov) ipd. Pozorni moramo biti predvsem, da se vrednosti glavnega ključa v življenjski dobi entitete ne spreminja, ker vrednost ključa identificira entiteto in bi tako spremenjena vrednost lahko pomenila tudi drugo entiteto. Pri entiteti *Obiskovalec* je na primer smiseln kandidat za ključ *EMŠO*, ker je vedno lasten le posameznemu obiskovalcu in tako lahko z njim ločujemo kupce spletne trgovine med sabo.

<span id="page-40-0"></span>V logičnem podatkovnem modelu smo zaradi tega, ker sta bili entiteti *Naročilo* in *Artikel* v razmerju mnogo proti mnogo (M:N), vključili povezovalno entiteto *Naročilo Artikla*, saj logični podatkovni model razmerja M:N ne dopušča. S tem smo razmerje M:N razstavili v dve povezavi tipa ena proti mnogo (1:N). Entiteta *Naročilo Artikla* se tako sedaj z entiteto *Naročilo* povezuje z atributom *Šifra naročila*, z entiteto *Artikel* pa z atributom *Šifra artikla*. Poleg tega ima entiteta *Naročilo Artikla* še atributa *Količina* in *Popust*, ki še natančneje opišeta podatke o naročenem artiklu.

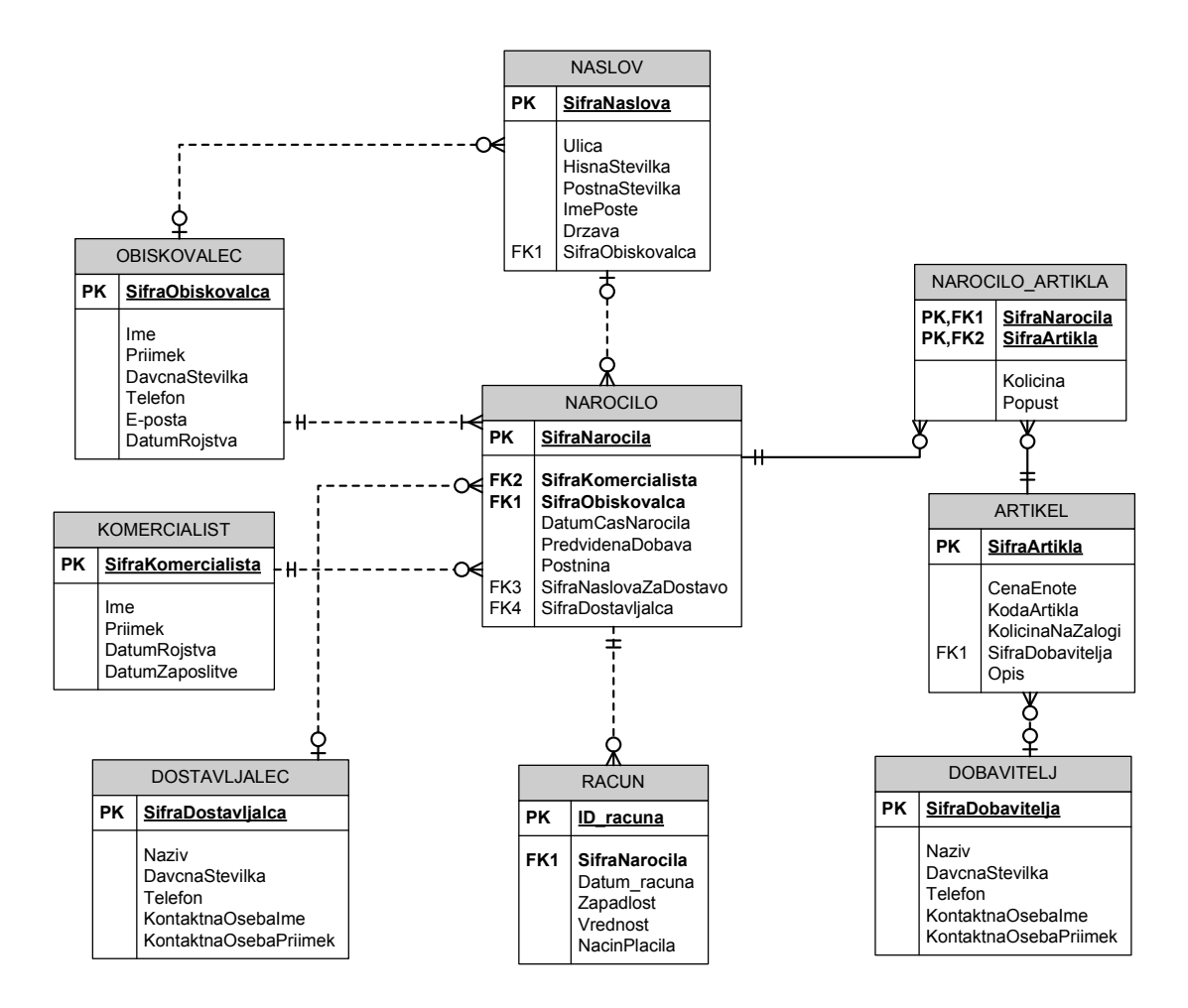

Slika 8: Logični podatkovni model

## **5.4 Fizični podatkovni model**

Fizični podatkovni model (slika 9) je prikaz dejanske baze podatkov, ki je lahko izvedena z različnimi programskimi orodji (Access, Oracle, ipd.). Fizični podatkovni model se od logičnega modela razlikuje po tem, da z njim prikazanim <span id="page-41-0"></span>atributom določimo ustrezen tip vsakega atributa. Tipe atributov, ki kažejo, kakšnega tipa podatkov bodo polja v bazi, moramo pravilno določiti, sicer informacijski sistem ne bo pravilno deloval.

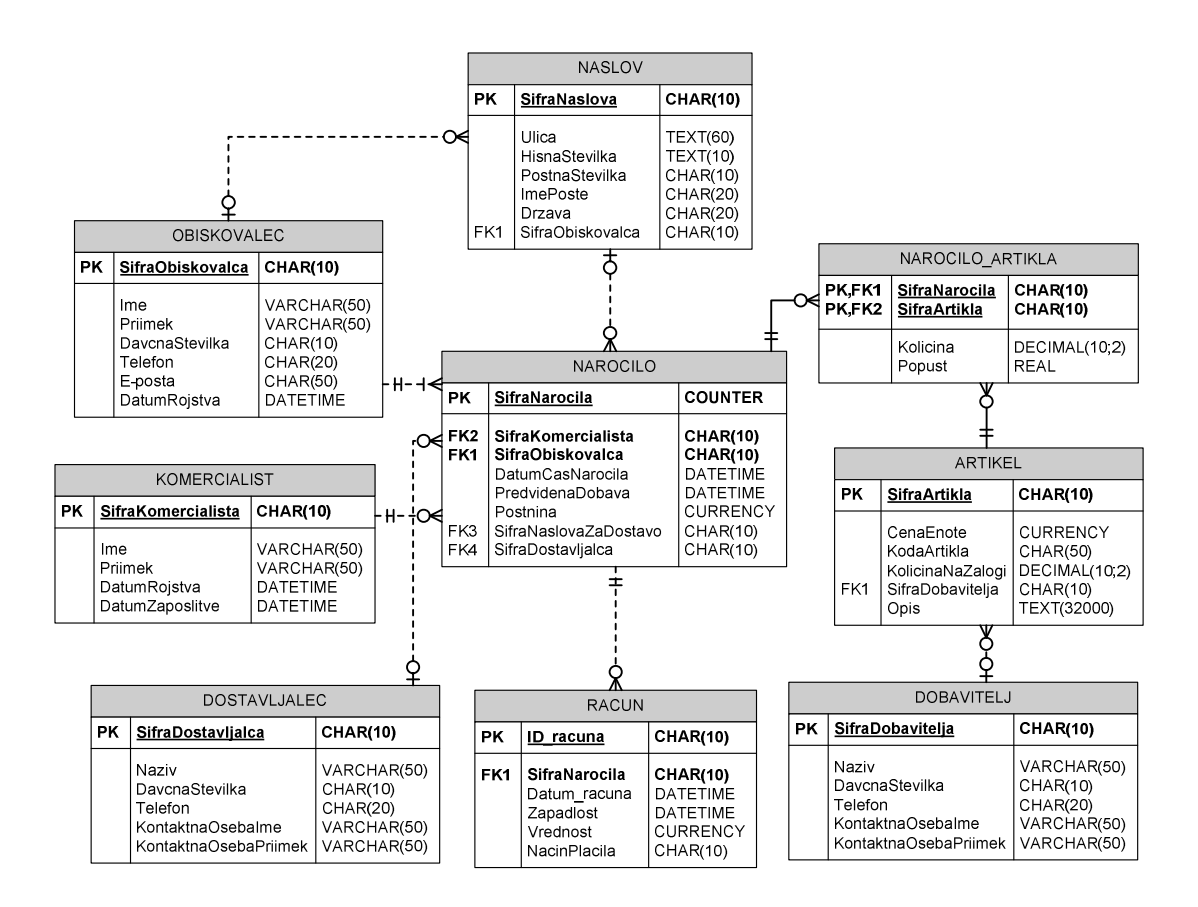

Slika 9: Fizični podatkovni model

S fizičnim modelom smo tako izdelali podroben načrt organizacije podatkov v taki obliki, v kakršni bodo hranjeni v bazi podatkov spletne trgovine. Taka baza podatkov lahko pokrije večji del potreb organizacije pri izvajanju postopkov, ki smo jih predvideli in prikazali z diagramom toka podatkov (slika 6).

#### <span id="page-42-0"></span>**6 UPRAVLJANJE VSEBIN S SPLETNO APLIKACIJO MYPORTAL 2**

Vsebine, ki smo jih vključili v načrt informacijskega sistema spletne trgovine, enostavno upravljamo s podporo ustreznega sistema za upravljanje spletnih vsebin. Aplikacia MyPortal 2 je za uporabnike zelo enostavna za upravljanje. Enostavnost uporabe je tudi ena največjih prednosti te aplikacije, ker si na ta način lahko internetno stran posodablja prav vsak, ki ima vsaj malo računalniškega znanja. To je še posebej pomembno za tiste uporabnike, pri katerih se vsebine in storitvene ponudbe nenehno spreminjajo in je zato zanje nujno, da sproti posodabljajo svoje spletne strani (npr. trgovine in turistične agencije).

#### **6.1 Prijava in uvodna stran**

Na spletno aplikacijo MyPortal 2 se lahko vsak uporabnik prijavi kjerkoli ima dostop do svetovnega spleta. V spletni brskalnik je potrebno vpisati domeno, kjer se nahaja spletna stran, in nato še izraz */myportal* (npr. *http://www.domena.si/myportal*). Pojavi se prijavna stran (slika 10), na kateri moramo izpolniti uporabniško ime in geslo. Izberemo si lahko tudi jezik, v katerem bo delovala spletna aplikacija.

<span id="page-43-0"></span>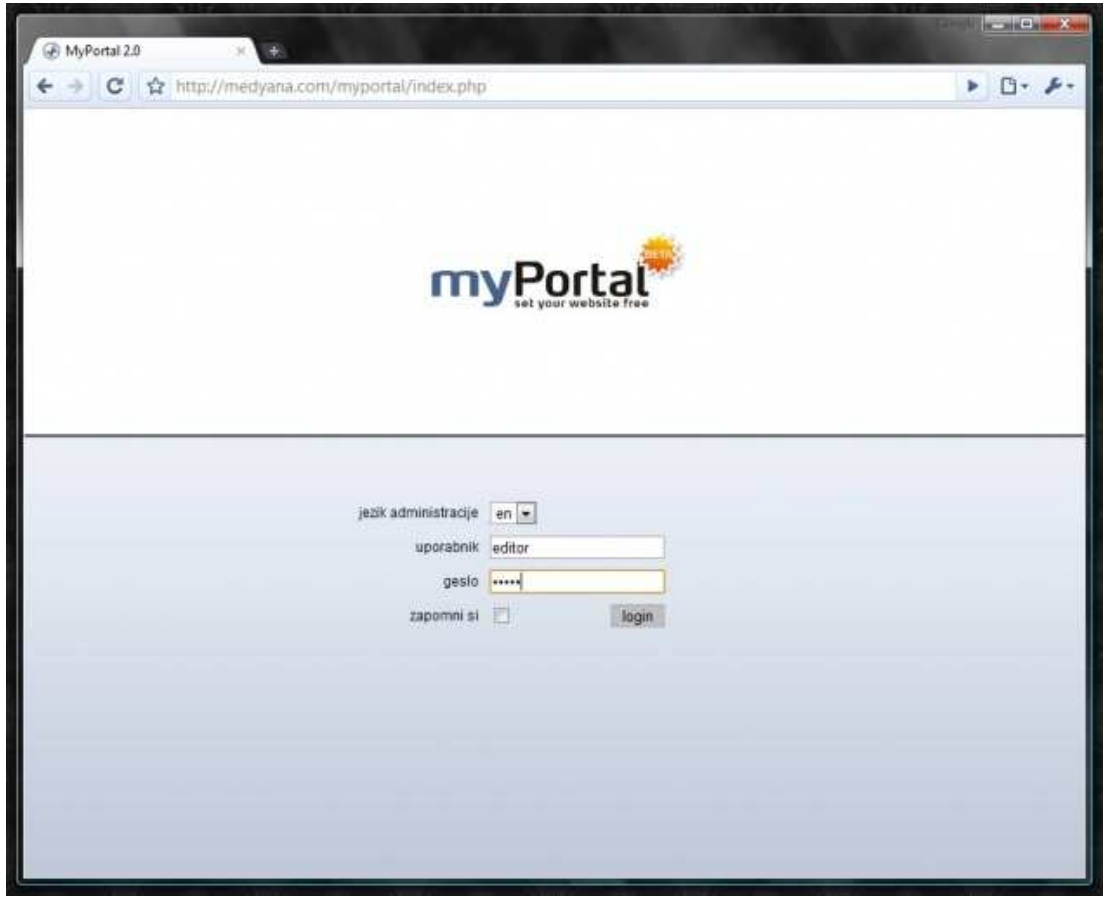

Slika 10: Prijava v spletno aplikacijo MyPortal 2

Uporabniško ime in geslo si računalnik lahko tudi zapomni, če predvidimo, da ne bo nihče drug dostopal do spletne aplikacije preko istega računalnika. Ko izpolnimo uporabniško ime in geslo ter se prijavimo, se prikaže uvodna stran (slika 11).

<span id="page-44-0"></span>

| 凾<br>昌<br><b>AG</b><br>Еä<br>articles<br>statistics<br><b>Fies</b><br>users<br>insges<br>Dashboard<br>Last logins<br><b>Last comments</b><br>core<br>date<br>ip<br>date<br>module item<br>user<br>user<br>last logins<br>15.09.2008 11:26:10<br>articles<br>editor<br>matjaz<br>last comments<br>22.09.2008 10:25:38<br>192.168.254.210<br>login<br>15.09.2008 11:12:26<br>articles<br>mataz<br>meges<br>editor<br>22.09.2008 10:25:18<br>11.09.2008 14:55:00<br>articles<br>sdas<br>lastimages<br>logout<br>11.09.2008 14:47:04<br>articles<br>matiaz<br>articles<br>editor<br>22.09.2008 10:23:57<br>192 168 254 210<br>login<br>getgdfgf<br>last articles<br>11.09.2008 11:42:40<br>articles<br>dfpdf343453<br>last updated articles<br>editor.<br>22.09.2008 10:21:40<br>192 188 254 210<br>login<br>hahahah<br>11.09.2008 11:34:37<br>articles<br>tomas<br>Alexander the<br>22.09.2008 10:21:34<br>11.09.2008 11:29:44<br>articles.<br>logout<br>great<br>tomas<br>192.168.254.210<br>articles<br>urosh<br>22.09.2008 10:21:29<br>11.09.2006 11:18:17<br>logitt<br>editor<br>20:09 2008 23:42:26<br>89.212.168.72<br>login<br>editor<br>19.09.2008 18:34:56<br>192.168.254.210<br><b>Jogin</b><br>tomas<br>19.09.2008.18:34:52<br>lopput<br>tomas<br>192.168.254.210<br>19.09.2008 17:57:01<br>login | # English<br><b>Law Slovenian</b> |  |  | 9 KtyPartal | Admin E editor | $2 - 105$<br><b>R</b> Topport |
|----------------------------------------------------------------------------------------------------|-----------------------------------|--|--|-------------|----------------|-------------------------------|
|                                                                                                    |                                   |  |  |             |                |                               |
|                                                                                                    | settings                          |  |  |             |                |                               |
| ш                                                                                                    | Widgets                           |  |  |             |                |                               |
|                                                                                                    |                                   |  |  |             |                |                               |
| æ<br>7.0                                                                                                    |                                   |  |  |             |                |                               |
|                                                                                                    |                                   |  |  |             |                |                               |
|                                                                                                    |                                   |  |  |             |                |                               |
|                                                                                                    |                                   |  |  |             |                |                               |
|                                                                                                    |                                   |  |  |             |                |                               |
|                                                                                                    |                                   |  |  |             |                |                               |
|                                                                                                    |                                   |  |  |             |                |                               |
|                                                                                                    |                                   |  |  |             |                |                               |
|                                                                                                    |                                   |  |  |             |                |                               |
|                                                                                                    |                                   |  |  |             |                |                               |
|                                                                                                    |                                   |  |  |             |                |                               |
|                                                                                                    |                                   |  |  |             |                |                               |
|                                                                                                    |                                   |  |  |             |                |                               |
|                                                                                                    |                                   |  |  |             |                |                               |

Slika 11: Uvodna stran

Uvodna stran je razdeljena na tri glavna polja:

- Levo zgoraj je niz poimenovalnih ikon za vsak posamezen modul (*nastavitve*, *uporabniki*, *vsebine*, *slike*, *datoteke*). Desno zgoraj pa so informativne ikone, ki navajajo verzijo MyPortala, informacije o uporabniku, čas prijave in odjavo.
- Na levi strani uvodne strani je polje namenjeno predvsem izpisu osrednjih modulov. Pod ustreznimi ikonami modulov imamo možnost izbiranja pozicije izpisa podatkov v desnem osrednjem polju. Zeleno obarvan krogec torej določa, kje na uvodni strani bodo določeni podatki zapisani.
- V osrednjem glavnem polju se izpišejo vse zadnje izvedene spremembe v glavnih modulih.

<span id="page-45-0"></span>V primeru, da je spletna stran večjezična, lahko v levem zgornjem kotu izbiramo med zavihki za posamezen jezik. Izbira jezika je vezana na module za vsebino, slike, datoteke. Ostali moduli delujejo v vseh jezikovnih različicah enako. Nastavitve večjezičnosti se opravi po dogovoru. Če se med delom v aplikaciji želimo vrniti na uvodno stran, kliknemo na logotip MyPortala, ki se nahaja pod informativnimi ikonami v desnem zgornjem kotu strani.

## **6.2 Gradnja portala s pomočjo modulov**

Moduli so vsebinsko povezane procedure, ki jih uporabljamo kot gradnike portala. Z njimi dodajamo spletnim stranem že izdelane funkcionalnosti, ki so del sistema MyPortal.

### **6.2.1 Nastavitve**

Modul *nastavitve* (slika 12) vključuje osnovne nastavitve podobe spletne strani, nastavitve posameznih modulov, nastavitve prikaza ter vpogled v sistemski zapisnik. Tu lahko programer oz. izdelovalec spletnih strani na enostaven način določi nastavitve na tak način, da bo MyPortal nemoteno delal.

Ta modul običajno ni dostopen uporabnikom, ki osvežujejo svoje spletne strani, ker vsebuje vse nastavitve sistema, katere bi lahko laični uporabnik spreminjal in s tem bi lahko prekinil delovanje MyPortala.

Osnovne nastavitve so:

- Osnovne nastavitve
- Nastavitve modulov
- Nastavitve uporabnikov in njihovih dovoljenj do določenih dostopov
- Nastavitve jezika in večjezičnosti
- Nastavitve internetne strani, pri katerih definiramo specifično ime seje, URL naslov začetne strani, e-mail in avtorja
- <span id="page-46-0"></span>• Nastavitve formata – tu izberemo točno določen zapis datuma, časa in decimalnega števila
- Nastavitve rezervne kopije slik, kjer določimo točno določeno dimenzijo in kvaliteto rezervne kopije slik
- Nastavitve vsebin in slik
- Nastavitve statistike, kjer se odločimo ali naj aplikacija vodi statistiko ali ne
- Nastavitve pomnilnika, ki omogočajo shranjevanje spletnih strani v predpomnilnik, katere prednost je hitrejše odpiranje spletnih strani

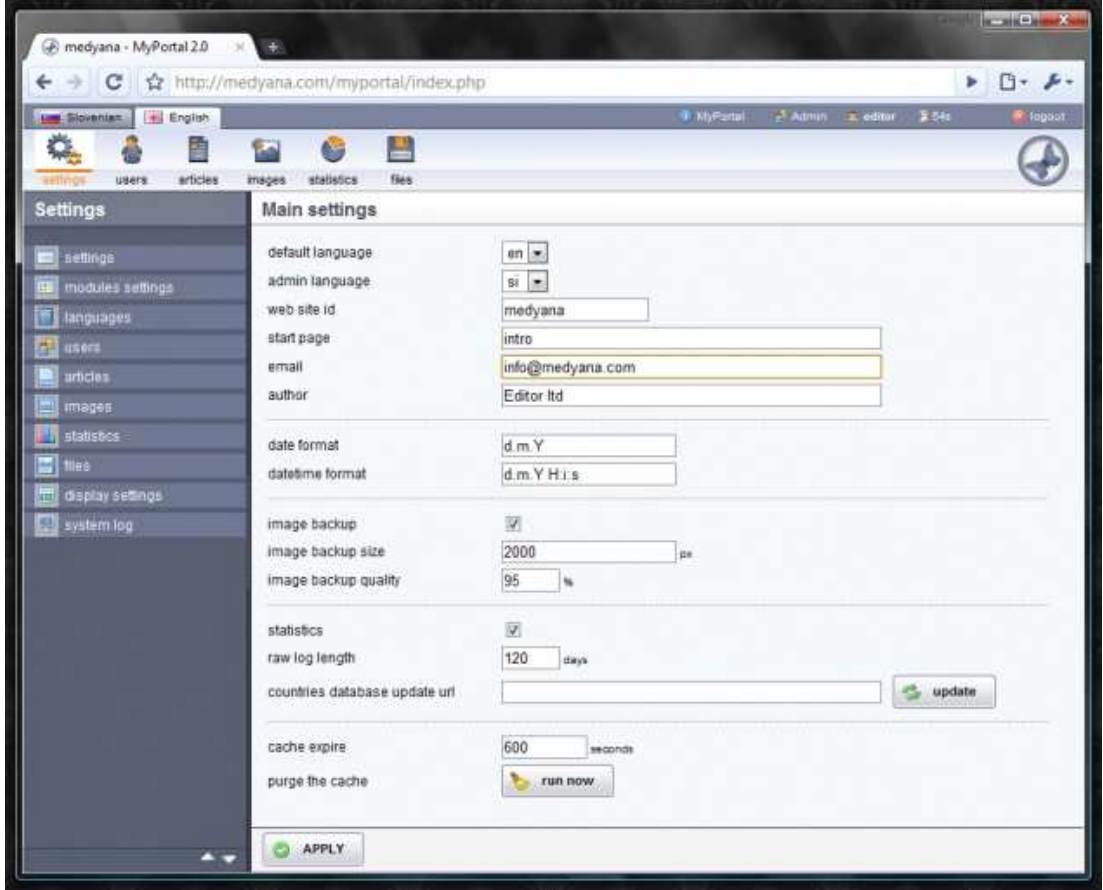

Slika 12: Modul nastavitve

### <span id="page-47-0"></span>**6.2.2 Opredelitev uporabnikov**

Modul *uporabniki* omogoča dodajanje, urejanje in brisanje uporabnikov MyPortala, ki pripadajo različnim skupinam. Vsaka skupina uporabnikov ima lahko svoje nastavitve in dovoljenja, ki se urejajo v modulu *nastavitve.* 

Vsaki skupini uporabnikov lahko določimo informacije kot so: ime, priimek, telefon, država, e-pošta, itd. Tako dobimo različne skupine uporabnikov za različne vrste spletnih strani. Ta funkcija je še posebej uporabna v spletnih skupnostih ali eposlovanju, kjer moramo hraniti podatke o kupcih ali podatke uporabnikov v enotni bazi podatkov.

Dodajanje uporabnikov v določene skupine lahko opravimo ročno z uporabo vmesnika MyPortal ali z obrazci, ki so na spletni strani, kjer se uporabniki lahko prijavijo sami.

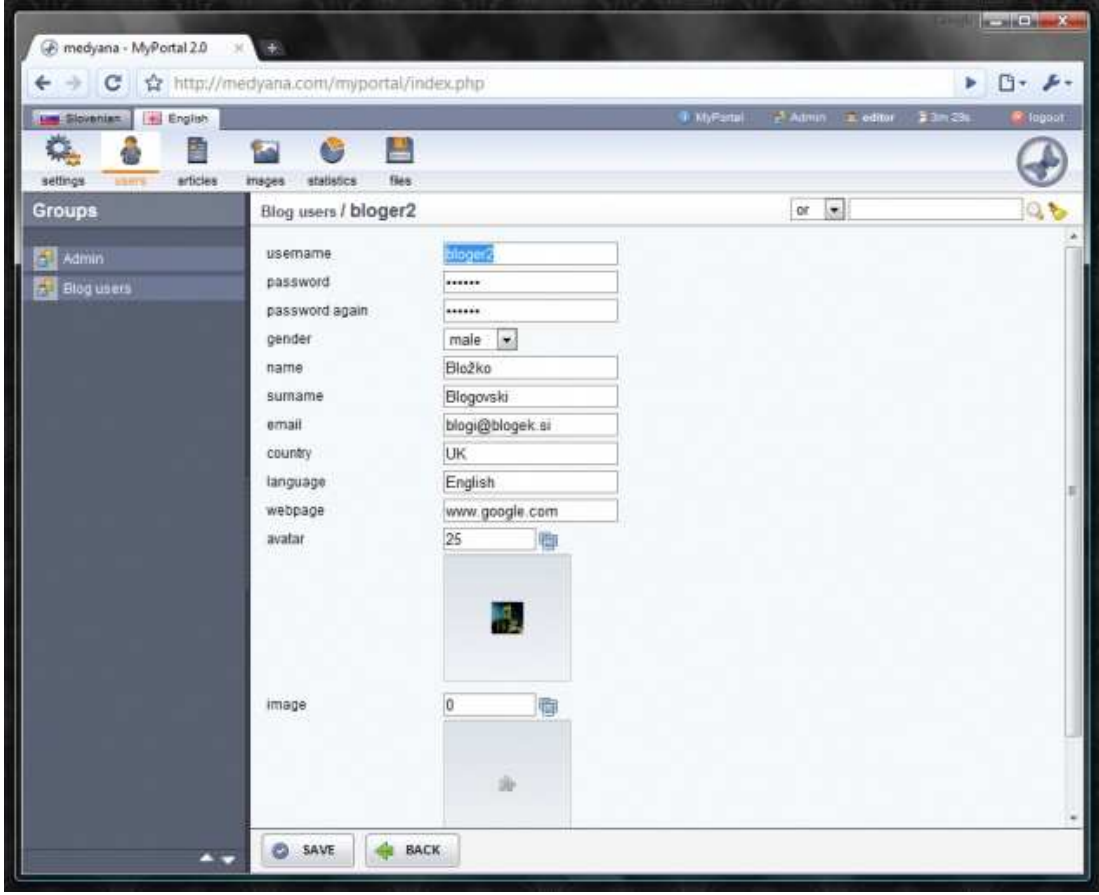

Slika 13: Modul uporabniki

#### <span id="page-48-0"></span>**6.2.3 Urejanje spletnih vsebin**

Modul *vsebine* omogoča urejanje vseh vrst spletnih vsebin. Z opredelitvijo različnih vrst vsebine, lahko ustvarimo različne sklope funkcionalnosti, kot so besedilo strani, katalogi proizvodov, foto galerije, forumi, novice, pogosto zastavljena vprašanja (angl. Frequently Asked Questions, krat. FAQ) itd, z enim prilagodljivim modulom.

Urejanje vsebin poteka z uporabo različnih oblik. Vrsta obrazcev je določena glede na potrebe vsebin. Poleg enostavnih vsebin so na voljo tudi kompleksne vsebine z možnostjo prečiščevanja vsebin z uporabo obogatenega besedila (angl. What You See Is What You Get, krat. WYSIWYG), ki omogoča, da dodamo slike, datoteke, notranje in zunanje povezave ter urejamo besedila.

Razporeditev vsebin je v obliki drevesa in tako omogoča enostavno pregledovanje in brskanje po vsebinah ter uporabniku omogoča, da v vsakem trenutku vidi, katera vsebina se ob določenem času ureja.

Podatki o datumu objave in avtorju so vedno objavljeni poleg vsebin. Prav tako je omogočena možnost, ki opredeljuje vsebine kot objavljene oz. neobjavljene vsebine na spletni strani. S kombinacijo modula *vsebine* ter različnimi dovoljenji posameznih uporabnikov lahko določimo delovna pravila dodajanja in objavljanja vsebin.

Sistem MyPortal 2 omogoča tudi, da dobimo vse informacije o tem, kateri uporabniki so določene vsebine napisali, urejali ali brisali in tudi kdaj so te operacije opravili. Vse te informacije se shranijo v sistemu in so kadarkoli na razpolago.

<span id="page-49-0"></span>

|                                                |             |            |                                    | 9 KtyPartal         |            | Admin a editor  |     | 33m4h           |   | <b>R</b> Topport |
|------------------------------------------------|-------------|------------|------------------------------------|---------------------|------------|-----------------|-----|-----------------|---|------------------|
| <b>H. English</b><br><b>Law Slovenian</b><br>雷 | æ           | AG.        | 昌                                  |                     |            |                 |     |                 |   |                  |
| settings<br>users                              | insges      | statistics | <b>Fies</b>                        |                     |            |                 |     |                 |   |                  |
| Categories                                     |             |            | MyPortal (add) (edit)              |                     | or         | $\cdot$         |     |                 |   | 0.5              |
| <b>Madyana</b>                                 |             |            |                                    |                     |            |                 |     |                 |   |                  |
| <b>A MyPortal</b>                              | r           | iid        | title                              | date                | status     | order           |     |                 |   |                  |
| MmyPortal 2.0 - features over                  | $\sqrt{12}$ |            | Pricing ay editor                  | 09 09 2008 08 56:20 |            | $\nabla \Delta$ |     | Ш               | Q | a                |
| 4 myPortal 2.0 - modules<br>$\blacksquare$ Try | 目 11        |            | Technical specifications by action | 09.09.2008.08:56:14 | $\gamma_0$ | V A             |     |                 | Q | B                |
| <b>B</b> FAQ                                   |             | 10         | Screenshots by author              | 09.09.2008 08:55:59 | $\sim$     | V.A             |     | W               | Q |                  |
| <b>BiBlud</b>                                  | m           | 9          | Modules by admir                   | 09.09.2008.08:55:53 | Sp.        | VA.             |     | R               | Q | B                |
| <b>Wisebine</b>                                | $\Box$      |            | Features assembly                  | 09:09:2008 08:55:46 | ×          | 双凸              | id. | im <sup>1</sup> | Q | lа               |
|                                                |             | 7          | Overview by entity                 | 09.09.2008 08:55:38 | 编          | ΨΔ              | ß   | $=$ edit        |   |                  |
|                                                |             |            |                                    |                     |            |                 |     |                 |   |                  |
|                                                |             |            |                                    |                     |            |                 |     |                 |   |                  |
|                                                |             |            |                                    |                     |            |                 |     |                 |   |                  |
|                                                |             |            |                                    |                     |            |                 |     |                 |   |                  |
|                                                |             |            |                                    |                     |            |                 |     |                 |   |                  |
|                                                |             |            |                                    |                     |            |                 |     |                 |   |                  |
|                                                |             |            |                                    |                     |            |                 |     |                 |   |                  |
|                                                |             |            |                                    |                     |            |                 |     |                 |   |                  |
|                                                |             |            |                                    |                     |            |                 |     |                 |   |                  |

Slika 14: Modul vsebine

## **6.2.4 Dodajanje slik**

Modul *slike* se uporablja za upravljanje z vsem slikovnim gradivom spletne strani. Obstaja možnost določitve neomejenega števila različnih kategorij in podkategorij, ki imajo lahko različne lastnosti za slike.

Sistem omogoča uporabniku, da na enostaven način naloži slike, ne da bi jih predhodno urejal, saj avtomatično preoblikuje slike do treh različnih velikosti in jih uredi glede na lastnosti kategorije, v kateri je slika naložena.

Za vsako kategorijo lahko opredelimo različne lastnosti, kot so na primer dimenzije ikon ter polne velikosti slike, ločljivost slike, način objave, samodejno dodajanje vodnega žiga ali maske, itd. Izbrane slike znotraj kategorije so lahko opremljene z naslovom, opisom URL (internetnega naslova, na katerem se nahaja vsebina), ko se slika uporablja kot povezava, in z različnimi funkcionalnostmi.

<span id="page-50-0"></span>Ob pregledu posamezne kategorije se seznam slik na zaslonu pojavi v obliki sličic. S klikom na sliko na seznamu se slika prikaže v polni velikosti, poleg nje pa so podane vse informacije o sliki.

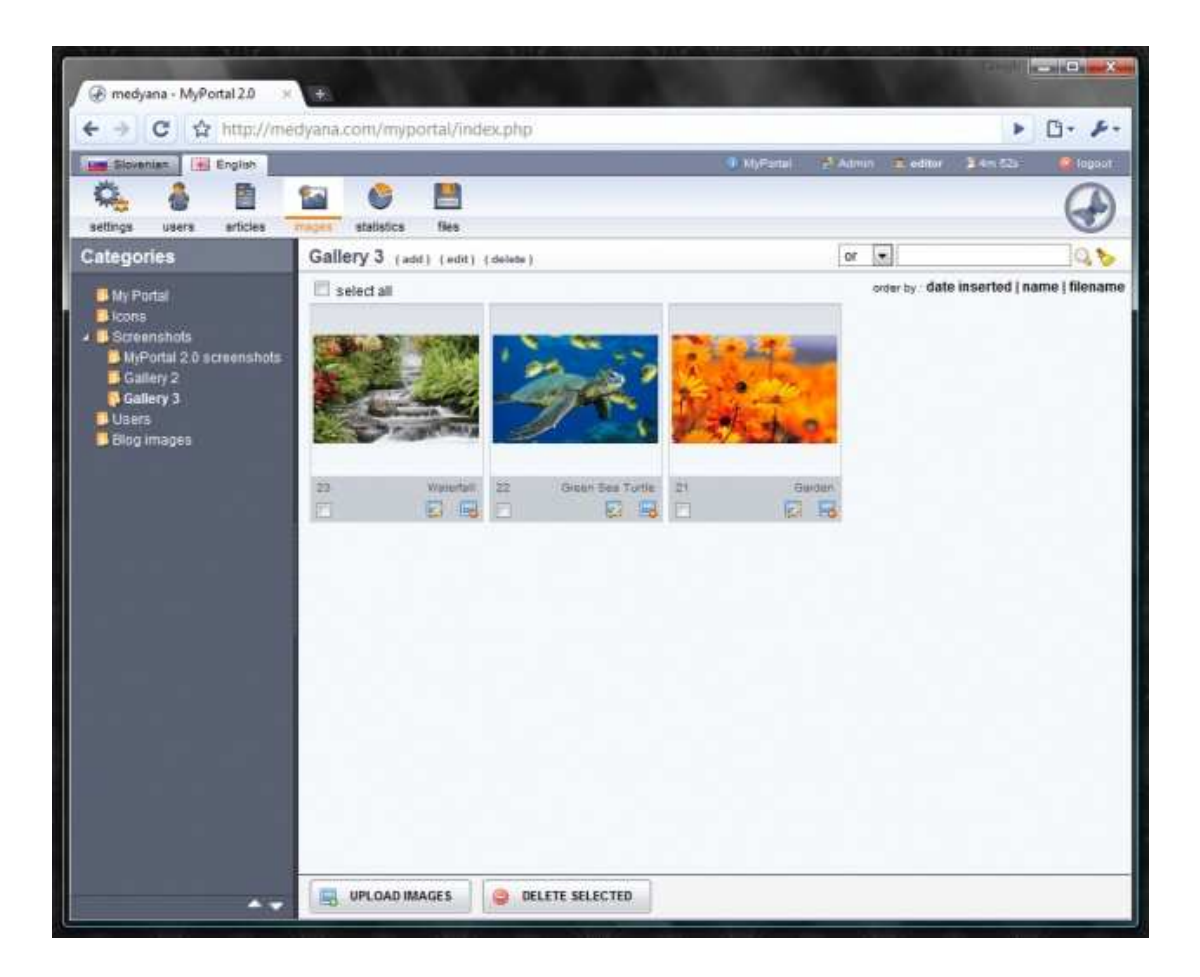

Slika 15: Modul slike

## **6.2.5 Upravljanje z datotekami in elektronsko pošto**

Modul *datoteke* omogoča upravljanje z datotekami, objavljenimi na spletni strani, kot so PDF, video posnetki, dokumenti, itd. Datoteke so postavljene v različne kategorije, ki se jih lahko določi glede na njihovo vrsto ali namen.

Kategorijam se najprej določi ime, nato vrsto datoteke, ki jo bo kategorija vsebovala (besedilo, video, zvok, slike, programe, itd.) in nato se definira še njihovo največjo velikost. Sistem podpira nalaganje vseh pomembnih formatov datotek, kot so pdf, doc, xls, mp3, avi, exe in drugih, katerim se lahko doda ime, opis datoteke in druge podatke.

<span id="page-51-0"></span>V vsaki kategoriji je prikazan seznam naloženih datotek s podrobnimi informacijami in možnostjo predogleda, spreminjanja ali brisanja izbranih datotek.

| E<br>O.<br>nastavitve uporabniki<br>vsebine | 昌<br>怀<br>datoteke<br>slile |                                    |                                     |                   |                 |                     |     |   |        |
|---------------------------------------------|-----------------------------|------------------------------------|-------------------------------------|-------------------|-----------------|---------------------|-----|---|--------|
| Kategorije                                  |                             | GOVONI (dodaj) (spremeni) (zbriši) |                                     |                   |                 | ali $\overline{z}$  |     |   | Qb     |
| <b>A II</b> PDF                             | Π<br>iid                    | ime                                | ime datoteke                        | velikost datoteke | vrsta datoteke  | datum               |     |   |        |
| <sup>1</sup> Govoni                         | n<br>5                      | PROSPEKT 321000 by editor          | brosura_321000.pdf                  | 412279            | application/pdf | 07 01:2009 08:28:40 | La) | À | $\Box$ |
| Comec<br><b>B</b> Car                       | u<br>$\cdot$ 4              | PROSPEKT 315020 by editor          | brosura 315020.pdf                  | 941866            | application/pdf | 07 01:2009 08:28:36 | L.  | Ù | B      |
| Comap                                       | $\Box$<br>$\mathbf{3}$      | PROSPEKT 315019 by editor          | brosura_315019.pdf                  | 2248142           | application/pdf | 07 01:2009 08:28:33 | لما | G | B      |
| Peg<br>Newen                                | $\overline{2}$<br>€         | KATALOG GOVONI 2008 by editor      | Goveni_Export_Catalogue_07-2008.pdf | 4789622           | application/pdf | 07 01:2009 08:25:26 | B   | 2 | B      |
| Ciscenje<br>Cleanmek                        |                             |                                    |                                     |                   |                 |                     |     |   |        |
|                                             |                             |                                    |                                     |                   |                 |                     |     |   |        |
|                                             |                             |                                    |                                     |                   |                 |                     |     |   |        |

Slika 16: Modul datoteke

Modul *mailing* oz. modul elektronske pošte omogoča hitrejše, enostavnejše in varnejše masovno pošiljanje elektronske pošte različnim skupinam uporabnikom.

#### **6.2.6 Modul trgovina**

Modul *trgovina* omogoča uporabo elektronskega poslovanja na spletnih straneh s pomočjo MyPortala 2. S pomočjo tega modula lahko kdorkoli ustvari spletno trgovino, ki bo tehnično dovršena in enostavna za uporabo. Modul omogoča:

- popoln popis izdelkov
- upravljanje nakupov in sledenje
- izračun poštnine
- veliko podprtih možnosti plačila
- povezovanje z uporabniki in modulom spletne pošte

<span id="page-52-0"></span>• raznovrstno statistiko prodaje.

Z modulom *trgovina* je postavljeno funkcionalno ogrodje spletne trgovine. Ko je funkcionalnemu ogrodju dodana še vsebina, je z vidika uporabnika ključnega pomena, da poskrbimo tudi za celostno grafično podobo, kot jo vidi uporabnik spletne trgovine. Primer končnega videza spletne strani izdelane s sistemom My Portal je prikazan za spletno trgovino Ambient (slika 17).

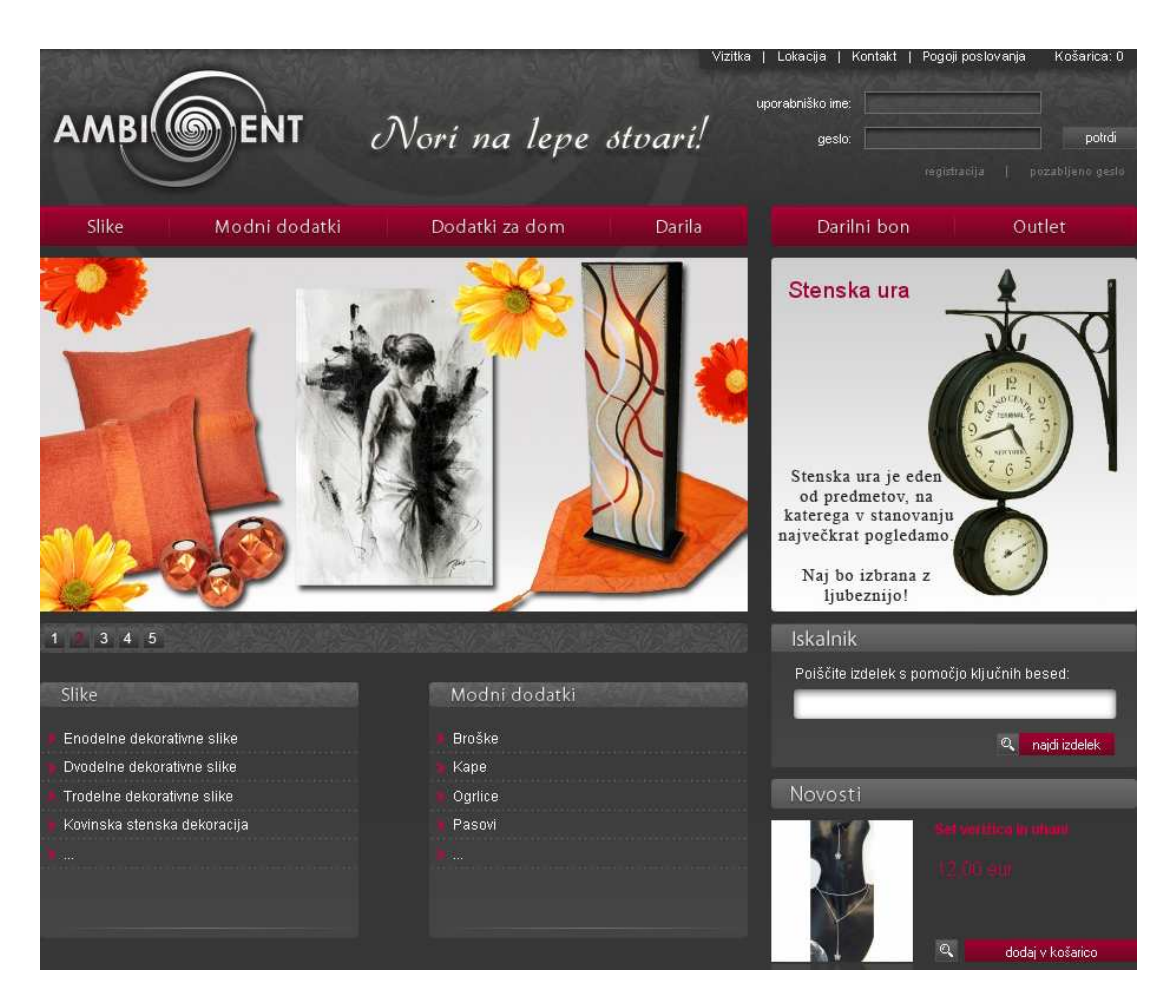

Slika 17: Vstopna stran spletne trgovine Ambient

Ko s postavitvijo spletne trgovine dosežemo cilje prodajalca in omogočimo izpolnitev pričakovanj kupcev, je načrtovanje spletne trgovine uspešno. Za njen dolgoročni razvoj pa je potrebno nadgrajevanje spletnih strani s svežimi vsebinami in sodobnimi storitvami, da vedno znova pritegnemo uporabnike k obiskovanju spletnih strani trgovine in jim omogočimo prijetno uporabniško izkušnjo.

## <span id="page-54-0"></span>**7 ZAKLJUČEK**

Z razvojem elektronske izmenjave podatkov in spletnih tehnologij so se med podjetji ter njihovimi dobavitelji, kupci in drugimi poslovnimi partnerji razvile dinamične povezave, ki zahtevajo hitro izmenjavo podatkov in informacij. Zaradi tega postajajo spletni portali zadnja leta vse bolj aktualni. Posledično se tudi vlaganja v izgradnjo spletnih portalov nenehno povečujejo.

Poslovni portali združujejo vrsto obstoječih tehnologij informacijskih sistemov, kot na primer: upravljanje z dokumenti, pametne poslovne aplikacije ter podatkovna skladišča in upravljanje s podatki. Zaradi hitrega tehnološkega razvoja in nenehnih inovacij, ki omogočajo nove storitve in izboljšano delovanje obstoječih, pa je pri izgradnji portalov treba slediti razvoju in paziti na to, da se uporablja sveže tehnologije. Pri uvajanju novih tehnologij je pomembno upoštevati običajno ravnanje in potrebe uporabnikov, da lahko ugotovimo katere vsebine in storitve bodo za uporabnike najbolj privlačne in koristne. Ne glede na cilje organizacije je za izgradnjo uspešnega spletnega portala ključnega pomena ažurna ponudba podatkov, da uporabniki zaradi narave in pomembnosti spletne vsebine redno obiskujejo spletni portal.

Za katerokoli vrsto spletne predstavitve velja, da je za njeno kakovost ključnega pomena učinkovit sistem za upravljanje z vsebino. Aplikacije, ki so namenjene enostavnemu upravljanju s spletnimi vsebinami označujemo z oznako CMS (Content Management Sistems). Te omogočajo lastnikom spletnih mest preprosto urejanje in vzdrževanje vsebin spletnih strani ne da bi za to potrebovali posredovanje podjetja, ki je spletne strani izdelalo. V okviru diplomske naloge smo preučili in predstavili spletne portale ter sisteme za upravljanje z njimi, predvsem pa raziskali CMS domačega podjetja Editor, imenovan MyPortal 2.

Uporaba CMS aplikacij omogoča preprosto spreminjanje spletnih strani po željah in zahtevah lastnikov spletnih predstavitev. Tako postane urejanje spletnih strani neodvisno od razpoložljivosti razvijalca spletne strani. S tem podjetja prihranijo stroške, ki bi bili sicer potrebni za posodabljanje in vzdrževanje spletne strani, obiskovalcem pa lahko sproti ponudijo sveže informacije. Z rednim in sprotnim dopolnjevanjem in posodabljanjem informacij (npr. prodajnih katalogov, cenikov, akcijskih ponudb) pa podjetje poveča zadovoljstvo uporabnikov spletnih strani.

V študiji primera spletne trgovine Ambient smo z Microsoftovim orodjem Visio izdelali načrt za postavitev informacijskega sistema spletne trgovine, ki je izhodišče za postavitev realnega sistema. V praktičnem delu smo podrobneje predstavili tudi način gradnje spletnega portala s pomočjo modulov sistema MyPortal 2. Nazadnje smo prikazali primer končnega videza spletne strani (slika 17) izdelane s sistemom My Portal 2, ki je bila v podjetju Editor postavljena za spletno trgovino Ambient.

MyPortal 2 omogoča izdelovalcem spletnih strani, da prihranijo pri času razvoja, končnemu uporabniku pa nudi zelo prijazno in sodobno delovno okolje, v katerem lahko na enostaven način samostojno ureja vse vsebine lastne spletne predstavitve. MyPortal 2 je dostopen preko svetovnega spleta od kjerkoli in kadarkoli, veliko različnih modulov pa omogoča izgradnjo najrazličnejših spletnih predstavitev. Zato predstavlja MyPortal 2 prihodnost poslovnih spletnih predstavitev.

#### <span id="page-56-0"></span>**8 LITERATURA**

**Ambient**. Pogoji poslovanja. Pridobljeno 17.2.2010 s svetovnega spleta: <http://www.trgovina-ambient.com/podjetje/pogoji-poslovanja>

**Brusilovsky, P., Kobsa, A., Nejdl, W.** (2007). The adaptive web: Methods and strategies of web personalization. Berlin: Springer.

**Chew, E. K., Gottschalk, P.** (2009). Information technology strategy and management: Best practices. 1. izdaja. Hershey: Idea Group Publishing.

**Editor d.o.o.** MyPortal 2. Gradivo podjetja Editor d.o.o. Pridobljeno 24.8.2009 s svetovnega spleta: [http://www.editor.si](http://www.editor.si/)

**Editor d.o.o.** MyPortal 2 .1 objavljen. Novosti in obvestila podjetja Editor d.o.o. Pridobljeno 30.3.2010 s svetovnega spleta:<http://www.mojportal.net/novice/384>

**Editor d.o.o.** Opis in zgodovina podjetja Editor d.o.o. Gradivo podjetja Editor d.o.o. Pridobljeno 24.8.2009 s svetovnega spleta: [http://www.editor.si](http://www.editor.si/)

**Gradišar, M., Jaklič, J., Turk, T.** (2007). Osnove poslovne informatike. 1. natis. Ljubljana: Ekonomska fakulteta.

**Gričar, J.** (1997). Odprta vprašanja in smernice uvajanja elektronskega poslovanja v malih in srednje velikih podjetjih. Kranj: Organizacija, 30 (5), str. 245-253.

**Kovačič, A., Bosilj Vukšić, V.** (2005). Management poslovnih procesov: prenova in informatizacija poslovanja s praktičnimi primeri. 1. natis. Ljubljana: GV Založba.

**Osojnik, R., Mišov, D.** (2002). Spletni portali. V: Zbornik posvetovanja: Dnevi slovenske informatike. Ljubljana: Slovensko društvo Informatika.

**Ribič, C.** (2002). Upravljanje z vsebino. V: Zbornik posvetovanja: Dnevi slovenske informatike. Ljubljana: Slovensko društvo Informatika.

**Rinc, S.** (2008). Domače upravljanje vsebin. Pridobljeno 20.11.2009 s svetovnega spleta: [http://www.monitor.si/clanek/domace-upravljanje-vsebin](http://www.monitor.si/clanek/domace-upravljanje-vsebin/)/

**Skrt, R.** (2002). CMS – sistem za upravljanje s spletno vsebino. Pridobljeno 30.1.2010 s svetovnega spleta:<http://www.nasvet.com/cms>

**Slovensko društvo Informatika**. Slovar informatike. Pridobljeno 30.1.2010 s svetovnega spleta: [http://www.islovar.org](http://www.islovar.org/)

**St. Amant, K., Still, B.** (2007). Handbook of research on open source software: technological, economic, and social perspectives. IGI Global. Hershey: Idea Group Publishing.

**Suhadolc, J.** (2007). Nove priložnosti e-komuniciranja. 1. natis. Ljubljana: GV Založba.

**Tatnall, A.** (2005). Portals, portals everywhere. V: Tatnall, A. (ur.) Web portals: the new gateways to Internet information and services. Hershey: Idea Group Publishing, str. 1-14.

**Tiessen, H. J.** (2004). SME International e-commerce activity. V: Cooper, R., Madden, G. (ur.) Frontiers of broadband, electronic and mobile commerce. Heidelberg: Physica-Verlag, str. 43-62.

**Trkman, P., Turk, T., Vehovar, V., Jerman-Blažič, B.** (2001). Uspešnost poslovanja in informatizacija. V: Zbornik posvetovanja: Dnevi slovenske informatike. Ljubljana: Slovensko društvo Informatika.

**Univerza v Novi Gorici**. Domača stran. Pridobljeno 27. 3. 2010 s svetovnega spleta: [http://www.ung.si/si](http://www.ung.si/si/)/

**Vavpotič, D.** (2001). Poslovni portali. V: Zbornik posvetovanja: Tretje posvetovanje diplomantov in magistrantov s področja elektronskega poslovanja. Kranj: Moderna organizacija.

**Vehovar, V., Lobe, B.** (2002). Podjetja 2002: Spletne predstavitve & marketing. Ljubljana: Center za metodologijo in informatiko - Fakulteta za družbene vede.

**Vehovar, V., Platinovšek, R**. (2005). IKT v podjetjih - RIS 2005. Ljubljana: Center za metodologijo in informatiko - Fakulteta za družbene vede.

**Vehovar, V., Šijanec, M.** (2005). E-nakupovanje končnih potrošnikov 2004/2. Ljubljana: Center za metodologijo in informatiko - Fakulteta za družbene vede.

Walsh, B. (2009). The web startup success guide. New York: Springer-Verlag.

**Weill, P., Aral, S.** (2006). Generating premium returns on your IT investments. MIT Sloan Management Review, 47 (2), str. 39-48.

**Xiao, L., Dasgupta, S.** (2005). User satisfaction with web portals: An empirical study. V: Gao, Y. (ur.) Web systems design and online consumer behavior. Hershey: Idea Group Publishing, str. 192-204.

**Yahoo.com**. Vstopna stran. Pridobljeno 25.3.2010 s svetovnega spleta: [http://www.yahoo.com](http://www.yahoo.com/)

**Zaposlitev.net**. O portalu. Pridobljeno 15.3.2010 s svetovnega spleta: <http://www.zaposlitev.net/delo.php>